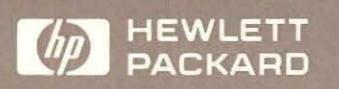

# HP 18263A "3270" Install and Maintain BSC 3270, SNA 3270

for the HP 4952A Protocol Analyzer

User's Guide

r

 $\Box$ 

 $\Box$ 

r

E

HP 4952A Protocol Analyzer

## HP 18263A 3270 Installation and Maintenance BSC 3270, SNA 3270 User's Guide

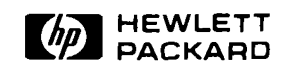

Manual Part Number 18263-99502 Microfiche Part Number: 18263-98803

tra in

ki sila

Printed in U.S.A. July 1989

## **Notice**

Hewlett-Packard makes no warranty of any kind with regard to this material. including, but not limited to, the implied warranties of merchnntability and fitness for a particular purpose. flewlett-Packard shall not be liable for errors contained herein or for incidental or consequential damages in connection with the furnishing, performance, or use of this material.

Hewlett-Packard assumes no responsibility for the use or reliability of its software on equipment that is not furnished by Hewlett-Packard.

This document contains proprietary information which is protected by copyright. No part of this document mny be photocopied, reproduced, or translated to another language without: the prior written consent of Hewlett-Packard Company. The information contained in this document is subject to change without nolice.

If your software application or hardware should fail, contact your local Hewlett-Packard Sales Office. A list of offices can be found in the back of the protocol analyzer operating manual.

Copyright © 1987 Hewlett-Packard Company

Colorado Telecommunications Division 5070 Centennial Boulevard Colorado Springs, CO, 80919, U.S.A.

All rights reserved

## **Table of Contents**

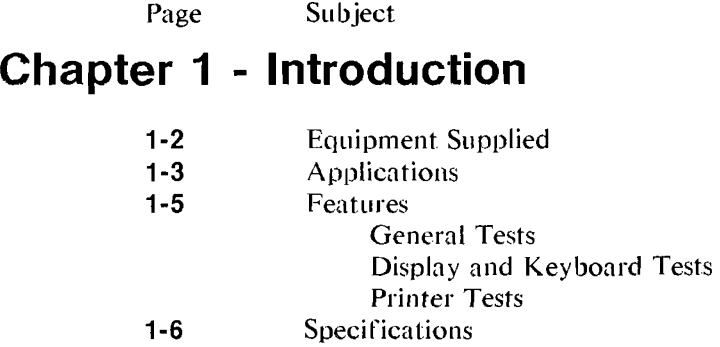

## **Chapter 2 - Getting Started**

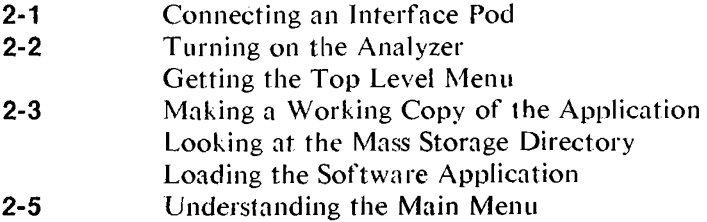

## **Chapter 3 - "3270 Network" Testing**

- **3-1 Application Environment**<br>**3-4 Maintenance Repair**
- **3-4** Maintenance Repair
- **3-5 Installation**<br>**3-7 "3270"** Com
- "3270" Compatibility Issues

## **Chapter 4 - Setup Menus**

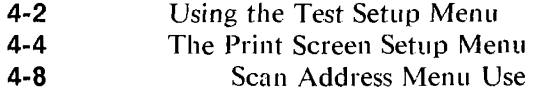

## **Chapter 5 - Display Tests**

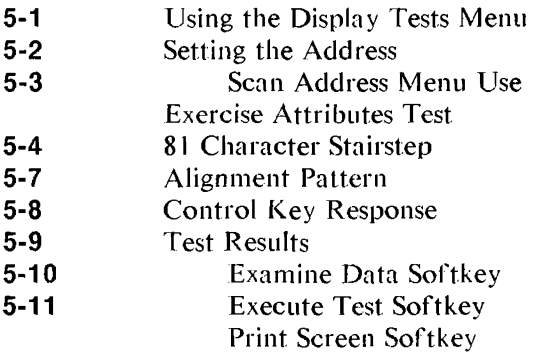

## **Chapter 6 - Printer Tests**

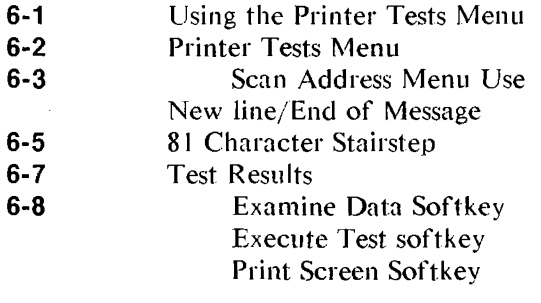

## **Chapter 7 - General Tests**

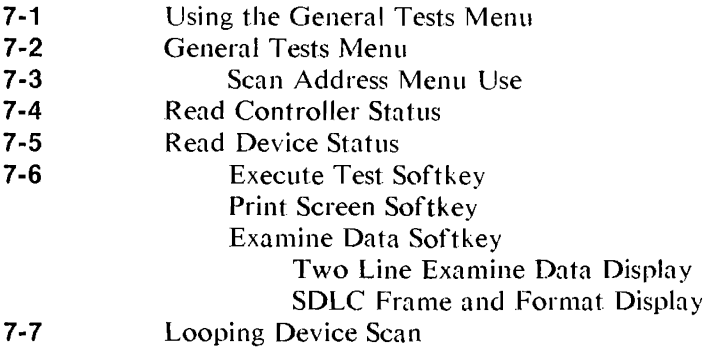

#### **Appendix A - Error Messages**

## **Appendix B - Duplicating the Master Disc**

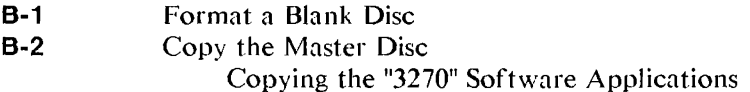

## **Index**

## **Illustrations**

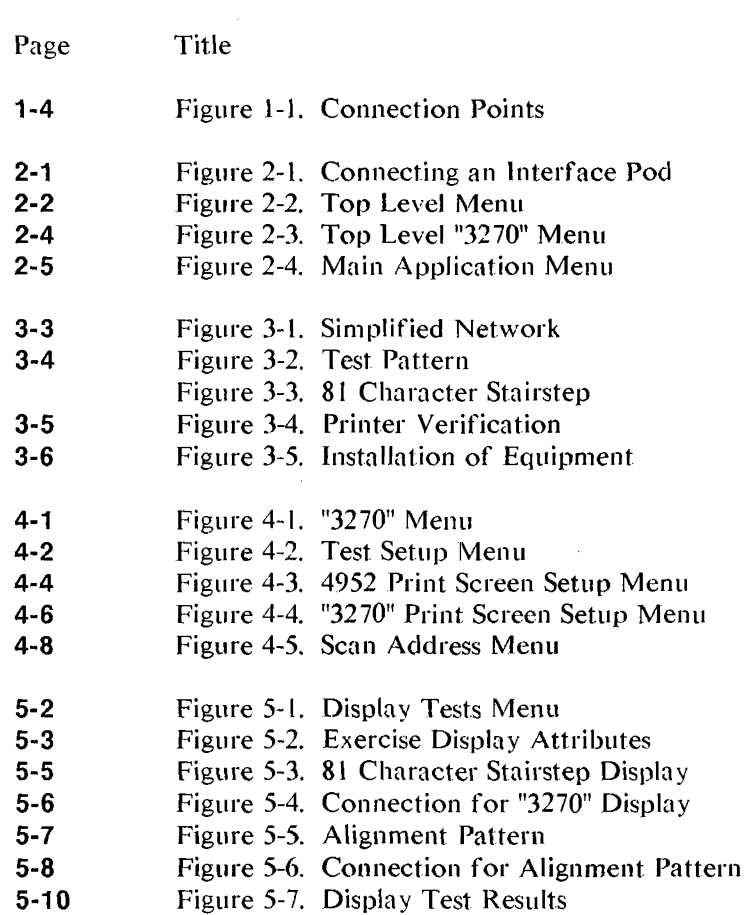

 $\sim 10^{11}$ 

- **6-2 Figure 6-1. Printer Tests Menu**<br>**6-4 Figure 6-2. Connection to Print**
- **6-4 Figure 6-2. Connection to Printer**<br>**6-5 Figure 6-3. 81 Character Stairstep**
- **6-5 Figure 6-3. 81 Character Stairstep Printout 6-6 Figure 6-4. Connection to Printer**
- **6-6 Figure 6-4. Connection to Printer**<br>**6-7 Figure 6-5. Printer Test Results**
- Figure 6-5. Printer Test Results
- **7-2 Figure 7-1. General Tests Menu**<br>**7-4 Figure 7-2.** Read Controlle
- 7-4 Figure 7-2. Read Controller Status Test Results<br>7-5 Figure 7-3. Read Device Status Test Results
- 7-5 Figure 7-3. Read Device Status Test Results<br>7-8 Figure 7-9. Connection to the "3270" Netwo
- Connection to the "3270" Network
- **B-2** Figure 8-1. Loading a Disc

## **Conventions**

Critical instructions within the text of this publication are preceded by one or more of the following labels.

- **WARNING**  All operating procedures, practices, etc., that mnst be performed in the specified manner to preclude the possibility of personal injury or loss of life are preceded by a "Warning" label.
- **CAUTION**  All operating procedures, practices, etc., that must be performed in the specified manner to preclude the possibility of damaging the instrument or destroying programs or software are preceded by a "Caution" label.
- **NOTE**  Explanatory comments or supplementary instructions are preceded by a "Note" label.

## **Printing History**

New editions are complete revisions of the manual. Update packages, which are issued between editions, contain additional and replacement pages to be merged into the manual by the customer. The dates on the title page change only when a new edition or a new update is published. No information is incorporated into a reprinting unless it appears as a prior update; the edition does not change when an update is incorporated.

Many product updates and fixes do not require manual changes and, conversely. manual corrections may be done without accompanying product changes. Therefore, do not expect a one-to-one correlation between product updates and manual updates.

Edition 1 February 1987

# **1**

#### **Introduction**

The "3270" Installation and Maintenance Software application for the HP 4952A Protocol Analyzer provides "3270"  $IBM^{tn}$  Network users with a high level tool for maintenance, installation, trouble-shooting and configuration of new devices added lo the network. In particular, the package provides many user friendly features to ease all of the work and tests associated with the maintenance of a "3270" network.

This package extends the SNA and BSC capability of the HP 4952A Protocol Analyzer beyond monitoring and simulation to let you easily test the function of controllers and devices connected to a "3270" network. The alignment of displays and the function of keyboards and printers can be confirmed before connection to the host. · Address confirmation of all active devices connected to a particular controller or active controllers connected remotely to a front end processor can be done by menu choice and a record obtained for later use.

The "3270" Installation and Maintenance Software package consists of application programs which are specific to the protocol and data code specified.

 $IBM<sup>tm</sup>$  is a registered trademark of International Business Machines Corporation.

The first application program is an SNA protocol package designed to work with the EBCDIC data code.

The second application is designed for use with a BSC protocol utilizing the EBCDIC data code.

#### **NOTE**

The correct application for the specified data code should be loaded initially as the data code and protocol cannot be changed once the application is loaded.

#### **Equipment Supplied**

The "3270" Installation and Maintenance application includes the following:

- Master Disc
- Blank Disc
- User's Guide

The master disc contains the "3270" Installation and Maintenance program. A blank disc is provided to make a working copy for day-to-day use. See Appendix B for instructions on duplicating the master disc. The User's Guide provides reference and tutorial information and contains the master and blank discs.

The "3270" Installation and Maintenance software coupled with a HP 4952A will be referred to as the "3270" tester throughout the rest of this manual.

## **Applications**

The "3270" Installation and Maintenance application can be used in a "327X" network from the output of a Front End Processor to the input of a "327X" cluster controller.

The application can be used anywhere SNA or BSC data flows over a datacomm network utilizing RS-232C/V.24, RS449, and V.35 as the physical interface. The effects of the tests performed by the "3270" Installation and Maintenance system extend across the controller to the peripherals connected to it.

This is done by utilizing the addressing capability of the controllers and devices connected to the "3270" network.

Connection of the HP 4952A can be made to a "3270" network as shown in Figure 1-1 at points  $A \& B$ . Note that the control exercised by the "3270" tester is directed into the controllers and devices connected to them. The direction of control and test capability is indicated by the arrows at the connection points in Figure 1-1.

End-users can use the "3270" tester to install, maintain and troubleshoot networks between cluster controllers and communications controllers within the "327X" network. Active controllers can be polled as well as the devices connected to them.

Installation of new devices or controllers can be simplified through the use of selective or polled address scans of the controllers or devices connected to the controllers. Individual cabling problems can be identified with the same tests without the need for utilizing host computer time or resources.

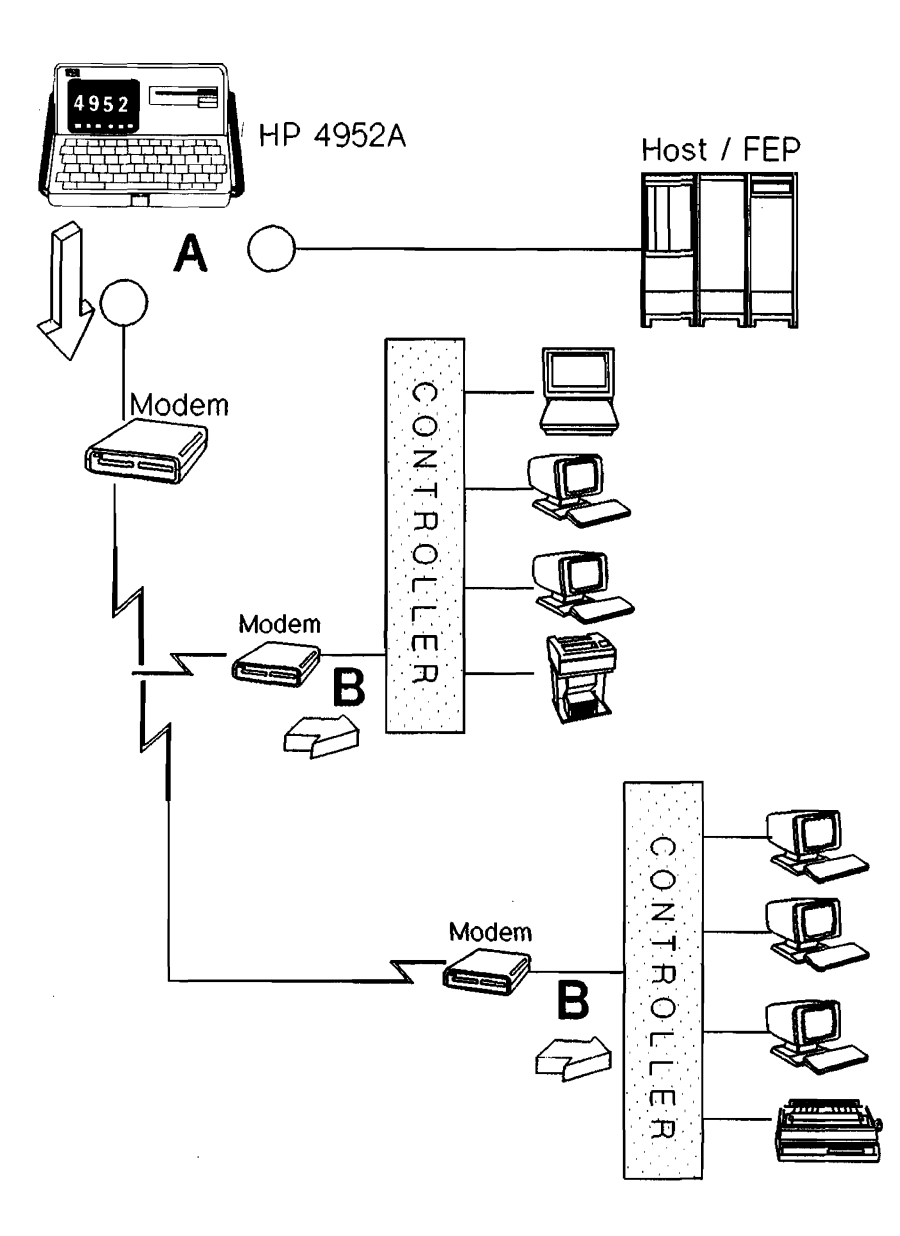

Figure 1.1 . Connection Points

#### **Features**

- Support for both BSC and SNA (FID2) protocols.
- A simplified softkey interface that eases test selection.
- Test resuhs displayed in a friendly manner as well as available in a hardcopy format from an attached printer.

#### **General Tests**

- Scan for and list all the active connected controllers.
- Scan for and list all the active devices connected to a specific controller.
- Read and analyze the controller or device status.
- Loop on Device Scan to allow all the active devices connected to a controller to be identified on their display by address.

#### **Display & Keyboard Tests**

- Execute display attributes: protected, alpha, numeric, highlight, non-display.
- Provide an 81 character stairstep pattern for the display to check all display positions.
- Provide an alignment pattern for the video display.
- Check of control key responses.

#### **Printer Tests**

- Utilize new-line and end-of-line message control operations.
- Provide an 81 character stairstep pattern for the printer to check all printed positions.

## **Specifications**

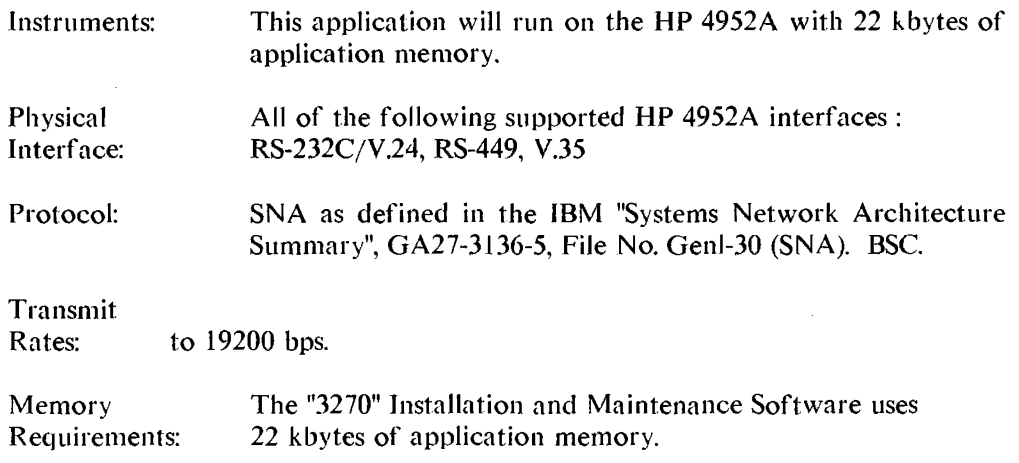

 $\sim$ 

 $\bar{L}$ 

#### **Getting Started**

This chapter tells you how to load the "3270" installation and Maintenance Software application and sample data into your HP 4952A Protocol Analyzer. This manual assumes that you are already familiar with the basic use of the protocol analyzer.

For detailed information concerning operation, voltage and grounding requirements, and power cords refer to the HP 4952A Protocol Analyzer Operating Manual.

#### **Connecting an Interface Pod**

Make certain the protocol analyzer is turned off. Connect the interface pod cable from the pod to the connector in the lower center of the HP 4952A back panel.

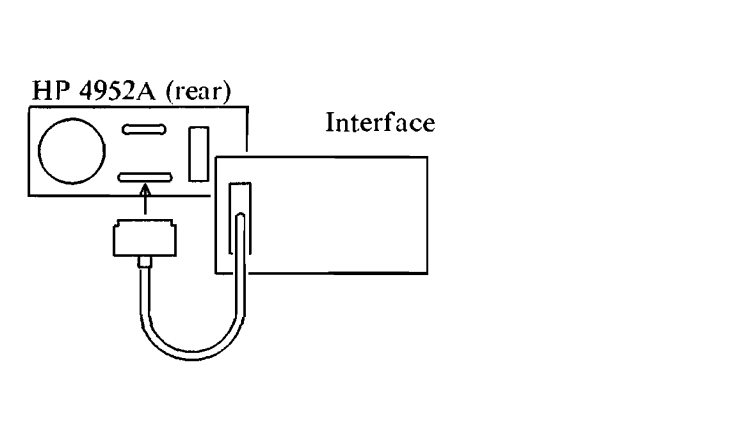

**Figure 2-1. Connecting an Interface Pod** 

#### **Turning on the Analyzer**

Turn on the HP 4952A Protocol Analyzer using the line switch on the back panel. The analyzer begins an automatic self test. After the test is completed, the top level menu is displayed. (See Figure 2-2).

If errors have been detected, a list of errors will be displayed. You can go to the top level menu from the error display by pressing [EXIT]. However, if errors have been reported, proper operation in this mode cannot be assumed; contact your Hewlett-Packard Sales and Service office for assistance.

#### **Getting the Top Level Menu**

The top level menu gives you access all the features of the HP 4952A.

\Vhenever you turn on the protocol analyzer the top level menu appears. From lower level displays, you can return to the top level menu by pressing [EXIT] (you may have to press [EXIT] more than once).

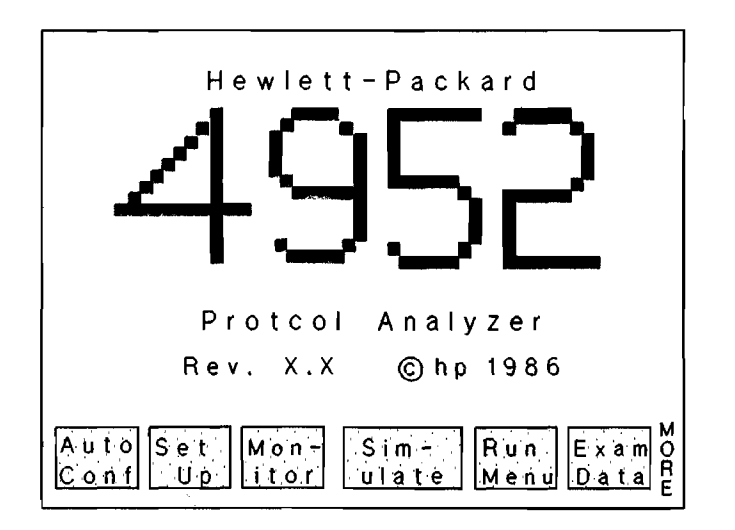

**Figure 2-2. Top Level Menu** 

## **Making a Working Copy of the Application**

The "3270" fnstallation And Maintenance Software package includes an applicntion disc and a blank disc. The blank disc is provided to make a working copy of the application disc. If you are not familiar with the basic features of the HP 4952A, use the procedure in Appendix B to make a backup copy of the disc.

Hewlett-Packard recommends that you make a working copy of the application disc. Use the copy and retain the master as a backup in case the working copy fails due to wear or accidental erasure. This procedure allows you to make full use of the "3270" tester and not have the application become non-functional at any time. If you should need a copy of your Master Disc, replacement discs can be obtained from Hewlett-Packard.

#### **Looking at the Mass Storage Directory**

To see what's on the "3270" Installation And Maintenance Software disc, use the directory feature.

- 1. Locate your working copy of the disc and insert it in the disc drive.<br>2. In the top level menu press the <Mass Store> softkey.
- 2. ln the top level menu press the <Mass Store> softkey.
- 3. Press <Directory>. The disc is read and the directory appears.

#### **Loading the Software Application**

- 1. Use the arrow keys or scroll through the directory files to locate the file name you want to use.
- 2. A choice will have to be made at time for the correct application to be loaded according to the protocol and data code format used on the network - either BSC or SNA.
- 3. Enter the file name <SNA> using the keyboard or scroll to the file name <SNA> using the cursor or arrow keys.
- 4. Press <Load>.
- *5.* Press <Execute>. The disc is read and the "3270" Installation And Maintenance Software application program is loaded into the protocol analyzer memory. This takes a few seconds. After loading, the top level "3270" menu appears and then by pressing the MORE key, the top level menu shows the " $3270$ " tester application is active (the third line will vary according to the format that is loaded - SNA or BSC).

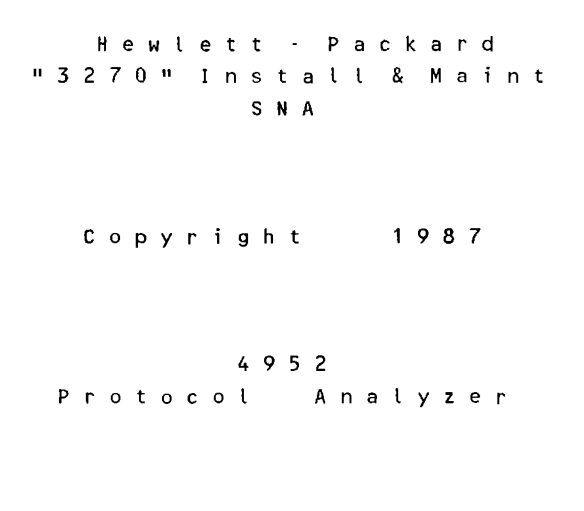

R *e* v . x • x © h p 1 9 8 7

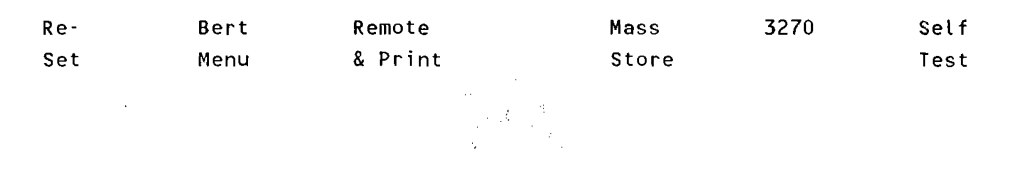

**Figure 2-3. Top Level "3270" Menu** 

#### **CAUTION**

Whenever you turn off the analyzer, or press the <reset> softkey, the application is cleared from memory.

#### **Understanding the Main Menu**

Press the <3270> softkey and the main application menu is presented on the protocol analyzer display.

3 2 7 0 M e n u Setup Options: Tests - set test parameters. P r i n t · s e t p a r a m e t e r s for screen dumps. Test Options: Disp-select a display test. P r t - se lect a printer test. G en select a general test. Set up 3270 Tests Tests Print Disp Prt Gen

#### **Figure** 2-5. **Main Application Menu**

Any of the five main menu choices may be selected at this time.

The <Setup Tests> and <Setup Print> menu choices set the parameters which control the other menus available. Always check and set up both <Setup Tests> and <Setup Print> menus whenever the application is loaded from disc (the master copy can be changed and stored. Once a master copy has been changed and stored, it cannot be changed and re-stored again).

- <Setup Tests> This menu allows the software and hardware to be configured for the data communications parameters of the network.
- <Setup Print> This menu allows the software and hardware to be configured for data communication parameters and type of printer for all hardcopy output of the "3270" tester. The output can be either test results or just the menu setups in use.
- <3270 Tests Disp> This menu provides four pre-defined "3270" display tests. These tests let you select or scan for controller or device addresses.
- <3270 Tests Prt> This menu provides two pre-defined printer tests. These tests let you select or scan for controller or device addresses.
- <3270 Tests Gen> This menu provides three pre-defined status tests for controllers or devices in the network. These tests let you select or scan for controller or device addresses.

#### **"3270" Network Testing**

The "3270" Installation and Maintenance package is used in a "327X Network" of  $1BM$ equipment for off-line testing and maintenance. This lets you exercise the "3270" components in the network to identify two major areas of concern:

The first is to identify if each device is configured or connected correctly to their respective controller.

The second is to allow you to check the functions of the equipment such as the display, keyboard, or printer function.

These tests are not comprehensive but are intended to test the basic functions of the devices to insure they have been connected and configured correctly.

Note the major highlighted arrows in Figure 3-1 (A  $\&$  B). Each is a point in the network that could be a tie-in point for the "3270" tester.

#### **Application Environment**

The environment or network that the "3270" tester is designed to be used in begins at the point to which a Front End Processor(FEP), such as an IBM 3705 or IBM 3725, is normally connected. The environment extends (through modems or physical layers) to cluster controllers, such as IBM 3274's or **JBM** 3276's and the devices attached to them. Connection can be made at the modem on the interface cable or at the input to the modem connecting the Front End Processor (FEP) for testing a multiple drop arrangement of cluster controllers or at the modem off of a cluster controller for testing a single leg of the network.

#### **NOTE**

The connection should BREAK the current connection of the network from the host - NOT a "Y" cable 'monitor' type connection.

Scan tests can be done at these points to list all of the active controllers and/or devices connected in the environmenl. See Figure 3-J for a simplified view of the environment intended for the "3270" tester.

Printouts of the test results can be sent to an active printer on the network or to an auxiliary printer attached to the RS-232/V.24 printer port on the HP 4952A.

An infinite looping scan test can be done to poll each device connected to the controller while displaying the device's address and controller connection on the display device.

Individual display and keyboard tests can be done for maintenance, troubleshooting, and repair/alignment needs. Printers that are connected to the controller can be tested for basic output function or used as a 'test result' printer.

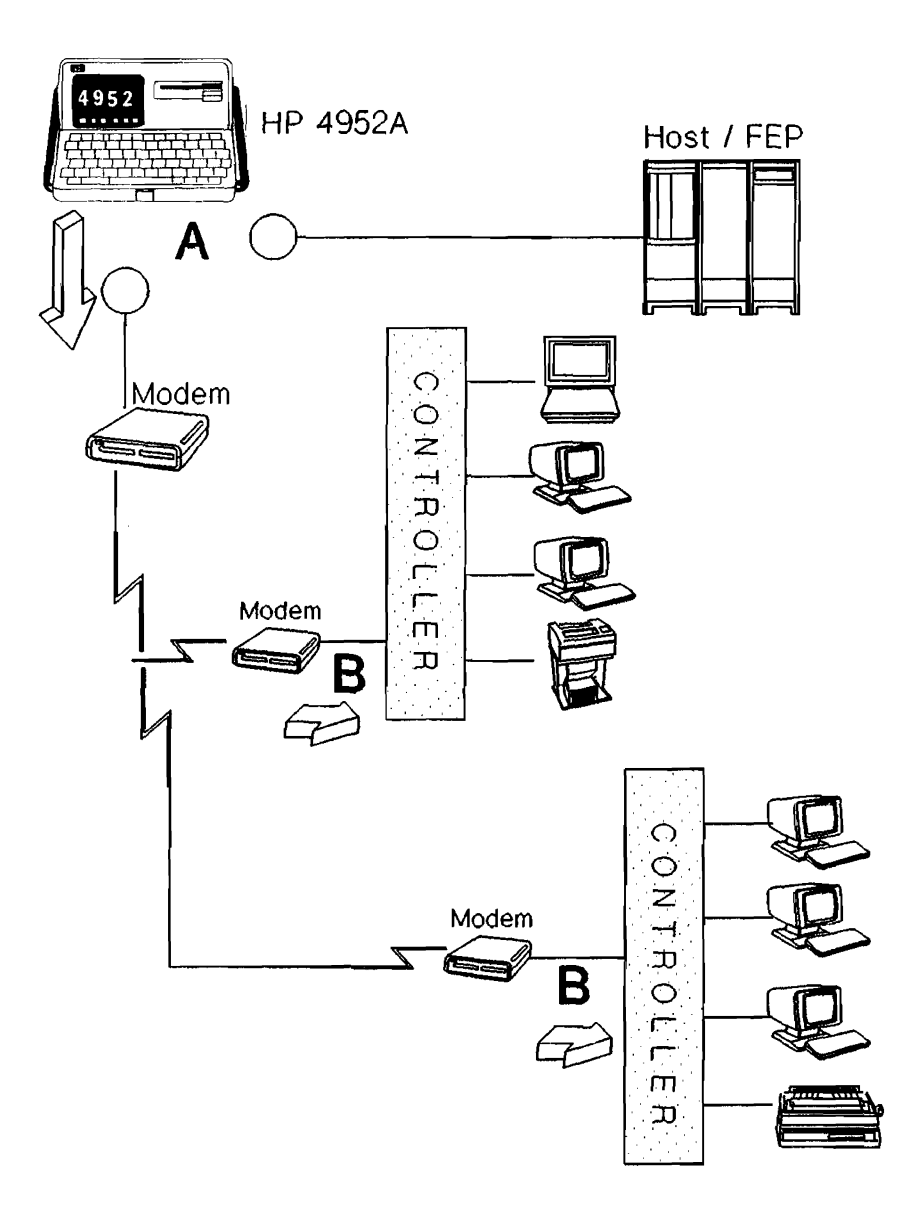

**Figure 3-1. Simplified Network** 

#### **Maintenance - Repair**

The "3270" tester can be used as a maintenance tool. The menus allow you to select test patterns for the alignment of displays or testing the display attributes for correct function. An individual device can be selected by address and an alignment pattern sent to allow the maintenance or repair personnel to align the display.

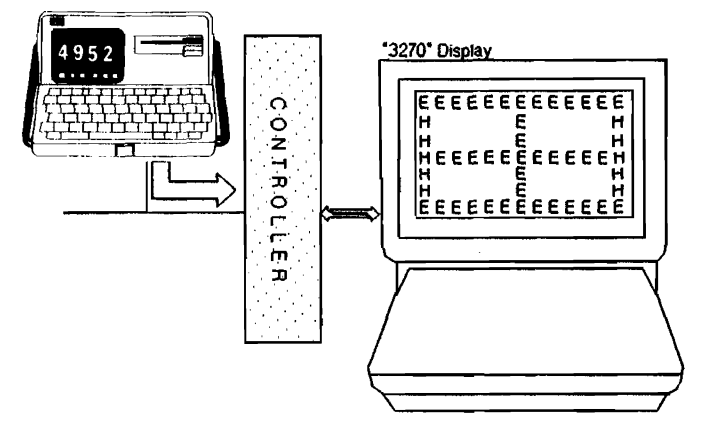

**Figure 3-2. Test Pattern** 

Also available is an 81 character stairstep string test for verification of display position and characters.

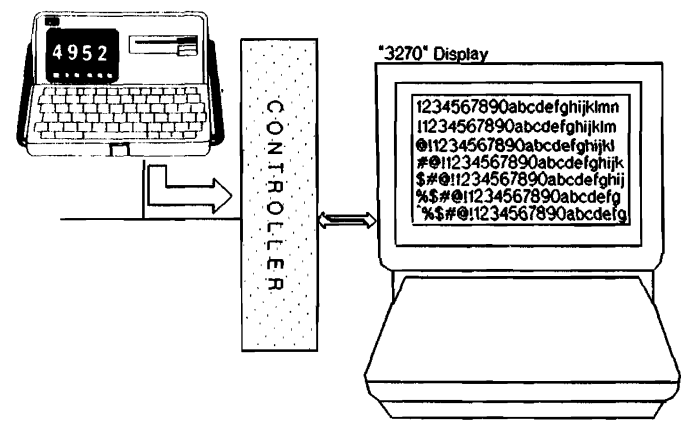

**Figure 3-3. 81 Character Stairstep** 

These capabilities allow the tests to be done "off-line" from the host computer saving valuable host computer time and repeated system generations. These modes can be used by tying into the network as shown in Figure 3-2 & 3-3.

The "3270" tester can be used as a test device for the keyboards connected in the "3270" network. Specific tests are included in the "Display Tests Menu" to allow verification of the control keys PFl-24, PA l-3, CLEAR and ENTER.

The "3270" tester allows the verification of a printer connected to the "3270 network". The printer can then be used to record the other test results done on the network t'or maintenance or troubleshooting and then produce a 'hardcopy' printout of the installation.

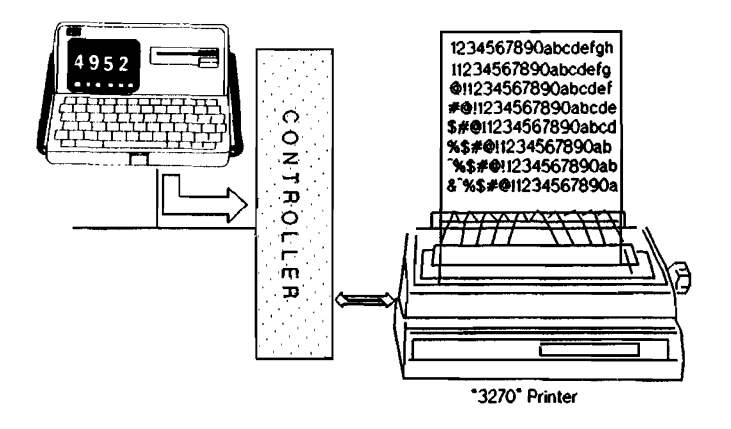

**Figure 3-4. Printer Verification** 

#### **Installation**

Installation of new equipment in a "3270" network can be time consuming and frustrating. When a new cluster is set up and connected to a "3270" network, a system generation is performed to add the new terminal addresses to the system terminal address table. System generation requires that the mainframe be taken out of service until the operation is completed. lf the wrong addresses are added to the table during

the system generation, the whole operation has to be repeated. The "3270" tester allows you to configure and test IBM "3270" cluster controllers and devices prior to their attachment to the mainframe. This will insure the proper address settings of the terminals so that the system generation is successful the first time.

When terminals or printers are reallocated in a "3270" network, cables can be inadvertently cross wired or connected to the wrong cluster. By connecting the "3270" tester to a particular cluster the <looping device scan> test or the <Scan Ctrl> menus can identify all active controllers or devices connected to a controller. Messages can be sent to all display devices connected to that controller with the address each responds to when accessed. By using the displayed addresses, the improper connections can be repaired in a concise, orderly manner.

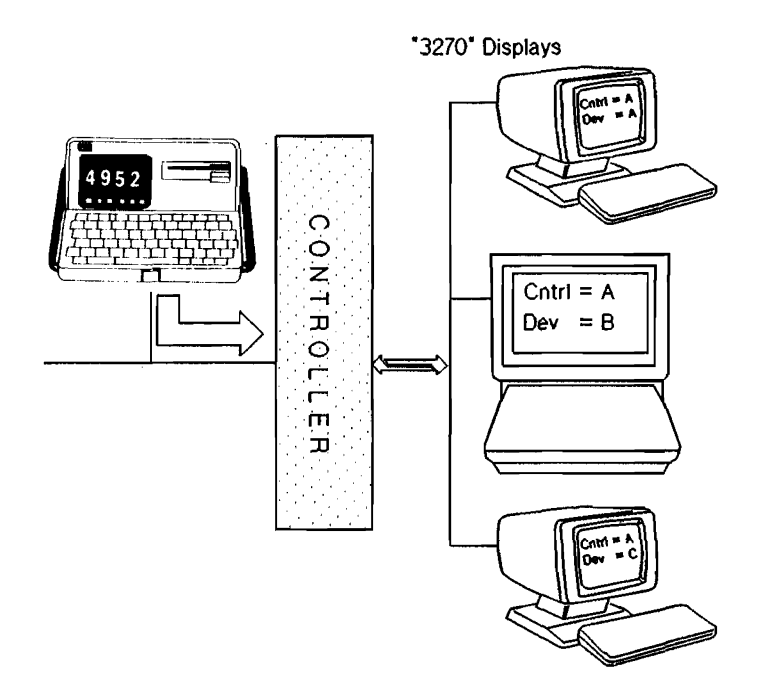

**Figure** 3-5. **Installation of Equipment** 

#### **"327011 Compatibility Issues**

The SNA environment is complex. To insure that all levels of SNA are ready for testing, the "3270" tester will bring the entire 3270 system up and back down during each test sequence. If the 3270 system does not automatically restart each SNA layer, the SNA portion of this package will not work.

For both BSC and SNA environments, vendor variations in protocol implementation may result in the "3270" tester receiving responses that are not recognized, thus causing a test failure.

ln both BSC and SNA environments, there is a response timeout parameter. Typically this timeout is defined to be 3000 msec. In real life situations, the vast majority of devices will respond in a much shorter time. To expedite the testing process, the "3270" tester has implemented a 500 msec response timeout. If this timeout value is too short, it can easily be changed in the Setup Test Menu.

#### **NOTE**

The "3270" tester is ahle to exercise the majority of 3270 and compatible products to which it is attached. However, some 3270 compatible products may have difficulty using the full capability of the HP 18263A due to variations in design.

"3270" Network Testing 3-8

 $\mathbb{T}$ 

 $\sim$   $\sim$ 

 $\ddot{\phantom{1}}$ 

#### **Setup Menus**

The Setup Menus affect all tests done by the "3270" tester. The data communications parameters. "3270" device response timeout, and the printout of test results are controlled by this menu and should be set before any tests are attempted.

The main menu, labeled '3270 Menu', has two major sets of softkeys. The left softkeys are 'Setup' menus which apply to both the 'Tests' and 'Print' menu. The diagram in Figure  $4-1$  shows the hierarchy of the menus. Note the Setup menus are shown separately from the main "3270 Menu" yet both Setup Menus affect all other sofikcy menus and their operation.

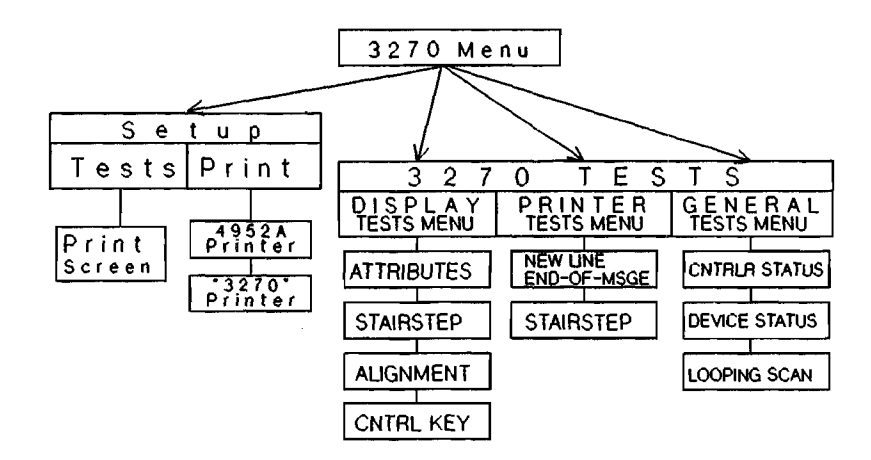

**Figure 4-1. "3270" Menu** 

#### **Using the Test Setup Menu**

This menu is accessed from the main "3270 Menu" by the <Setup Tests> softkey. The menu should be displayed as shown below.

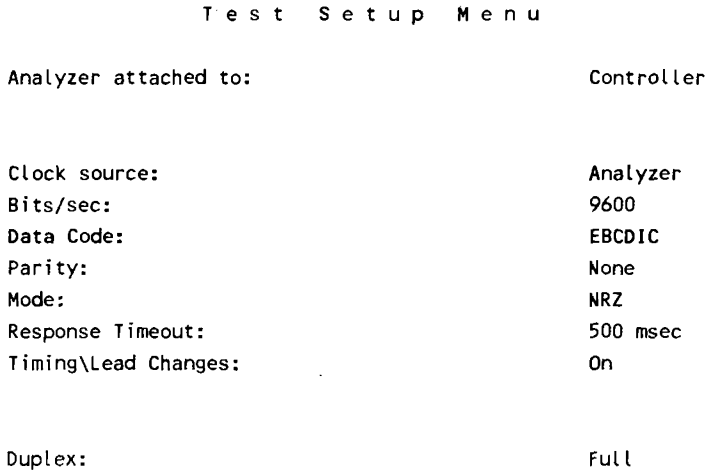

#### **Figure** 4-2. **Test Setup Menu**

Note that the default values for the 'Test Setup Menu' are shown. Each of the inverse video fields are choices to be made by you. As the cursor is scrolled down the display using the cursor control arrows or the return key, the softkeys change to indicate the choices available. Each field is explained as follows:

Analyzer attached to: Controller/Modem

This field designates the equipment the "3270" tester is connected to in the network. If connected to the Controller the HP 4952A is configured as a DCE. If connected to the Modem it is configured as a DTE.

Clock Source: Analyzer /External

This field determines whether the clock source for the interface will be sourced by the HP 4952A or by an external source. If Analyzer is selected, Bits/sec appears which allows the speed of the supplied clock to be selected. If external is selected, the HP 4952A will use the clock supplied on the Transmit/Receive clock lines TC and RC.

#### Bits/sec 9600/

This field is only available when Analyzer has been selected int eh clock source field. It allows the selection of the data rate of the interface clock which is supplied by the analyzer.

Data Code: EBCDIC

This field is fixed.

Parity: None

Always NONE for EBCDIC

Mode: NRZ

This field allows the choice of either NRZ or NRZI communications protocol.

Response Timeout: 500 msec

Default is 500 milliseconds, but you can set it to any range (in milliseconds) from 0 to 9999. This is important when scanning all devices connected to a point in the network. A lower response time will "speed up" the poll of all inactive devices connected to the network.

Timing\Lead Changes

This field allows you to store timing and lead changes information so you can view it in the Examine Data menu. This information defaults to off at speeds above 38.4 kbps.

#### **The Print Screen Setup Menu**

This menu lets you communicate with a printer and the address or location of that printer. The parameters chosen are used in all places of the application where the <Print Scrn> softkey function is used. This function is offered with almost every menu in the application so be sure it is configured correctly.

P r n t S c r e e n S e t u p M e n u Printer attached to: 4952 S y s t e m P a r a m e t e r s U s e *d* 

II 3 2 7 Q II 4 9 5 2

#### **Figure 4·3. 4952 Print Screen Setup Menu**

Note the default values for the 'Print Screen Setup Menu'. Some fields are indicated by inverse video characters.

41

Make the choices applicable to the printer that the "3270" tester is connected to. When the printer is selected for the HP 4952A, the printer setup is defined by the "Remote & Print" softkey selected from the HP 4952A menu. To configure the printer, press the high level softkey "Remote & Print" and then press the softkey "Print Setup". Each field is explained as follows:

#### **NOTE**

Printers attached to the HP 4952A remote/printer port for hardcopy output must be attached with a modem eliminator cable (HP L3242G).

Printer attached to:  $"3270" / 4952$ 

This field designates the printer the "3270" tester will output when the <Print Scrn> softkey is pressed. If the <4952> choice is made a printer should be connected to the 'remote/printer' port on the rear of the HP 4952A. The attached printer should be an ASCII printer, such as an HP 22250 or compatible equipment. If "3270" is the choice for the printer, the following figure will be displayed.

P r n t S c r e e n S e t u p M e n u Printer attached to: "3270"  $C_{1}$ Controller Address:  $\overline{0}$ <sub>2</sub> D e v i c e Address: II 3 2 7 Q II 4 9 5 2

#### **Figure** 4-4. **"3270" Print Screen Setup Menu**

Each of the inverse video fields are choices for the "3270" tester. As the cursor is scrolled down the display by the use of the cursor control arrows or the return key on the keyboard, the softkeys will change to indicate the choices available. Each field and softkey is explained.

#### **NOTE**

This application assumes that a printer on the network has been tested before use. When you make this choice, you should test that printer before performing any other tests.

Printer attached to: "3270"

This field designates the printer the "32 70" tester will output to when the <Print Scrn> softkey is pressed.

Controller Address field Device Address field

> These fields must be given a valid address for a controller and printer on the network to which the "3270" tester is connected. Note the two new softkeys that are displayed on the HP 4952A:

<Addr Text>

This softkey affects both the controller and device address and is a 'toggle' function. The address must be set before any of the tests are selected by softkey or the default addresses will be used and the test performed on the default controller and device.

<Scan Ctrl/Dev>

If the address of the device or controller to be tested is not known, the network can be scanned and displayed utilizing the <Scan Addrs> softkey. The 'Controller Address Menu' and the 'Device Menu of Controller' are accessible through the use of the <Scan Addrs> softkey.
### **<Scan Address Menu> Use**

If the address of the device to be tested is not known, the active devices of a particular controller or the active controllers on a network can be scanned and displayed using the "Scan Menu's". 'Controller Address Menu' and 'Device Menu of Controller' are both accessible through the use of the <Scan Address> softkey. The menu accessed is determined by which address field (controller or device) the cursor is placed on \\'hen the <Scan Address> softkey is pressed. Both menus are similar in function and format. The device menu applies to the devices connected to specific controller. The Scan Address Menu is shown below as it appears after a partial or full scan has been run. Each softkey and field are explained following the Scan Address Menu.

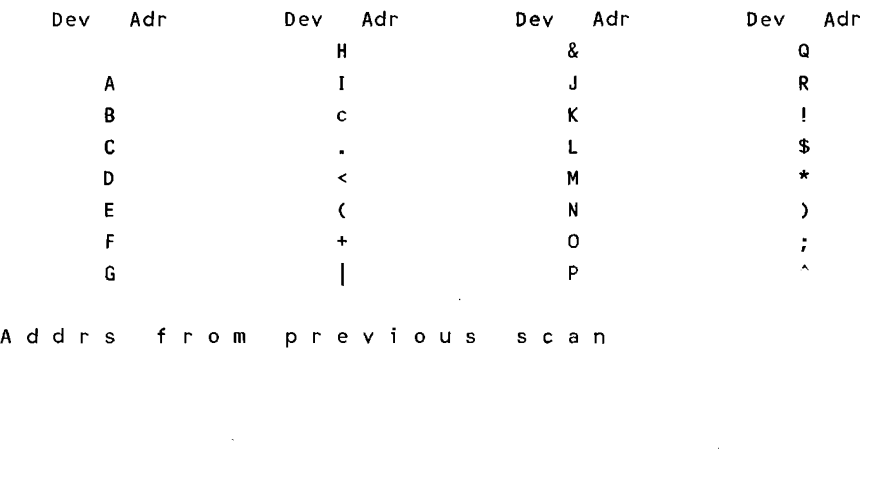

D e *v* c e M e n u o f C o n t r o l l e r X

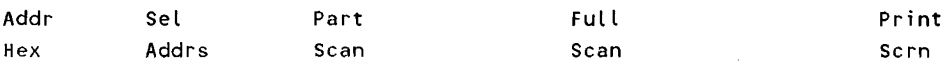

#### **Figure 4-5. Scan Address Menu**

- Device Menu The address displayed as "X" in line I is obtained from the Controller Address field in the menu immediately preceding this menu.
- Device Address Lines  $3$  through  $10$  contain addresses of the active controllers or devices for which a scan has been made. The cursor should appear on the first address in the list when the menu is first entered.
- Scan Message Two messages can appear on this line. One is "Addrs from previous scan". The other is" Adurs from aborted prev scan". The second message will appear if a scan of addresses was done previously and was aborted.
- <Addr Hex> Addresses can be viewed in Hexadecimal or Text mode by using the <Addr Text> / <Addr Hex> softkey. This softkey is a 'toggle' function.
- <Sel Addr> The controller or device address indicated by the cursor can be selected as the device to be used for testing by pressing this sof tkey.
- <Part Scan> This softkey is used to start the polling of devices or controllers to determine which are active. 32 addresses are polled based on the EBCDIC polling characters.
- <Full Scan> This softkey is also used to start a poll of devices or controllers to determine the active controllers or devices. 254 addresses are polled starting from  $01$  to FE (hex).
- <Print Scrn> This softkey prints the current display to the printer defined in the 'Print Screen Setup Menu' under the main '3270 Menu'.

### Setup Menus **4-10**

 $\sim$ 

 $\sim 4$ 

## **Display Tests**

The <3270 Tests Disp> menus exercise displays and keyboards connected in a "3270" network. All of the display tests are designed for an eighty column by twenty-four line display.

### **NOTE**

The data communications parameters, "3270" device response timeout, and the printout of test results are controlled by the <Setup Tests/Print> menus and should be set before tests are attempted.

The Display Tests Menu has four available tests:

• Exercise Attributes

t i

- 81 Character Stairstep
- Alignment Pattern
- Control Key Response

## **Using the Display Tests Menu**

This menu is accessed from the main "3270" menu by the <3270 Tests Disp> softkey. the menu displayed is shown on the next page.

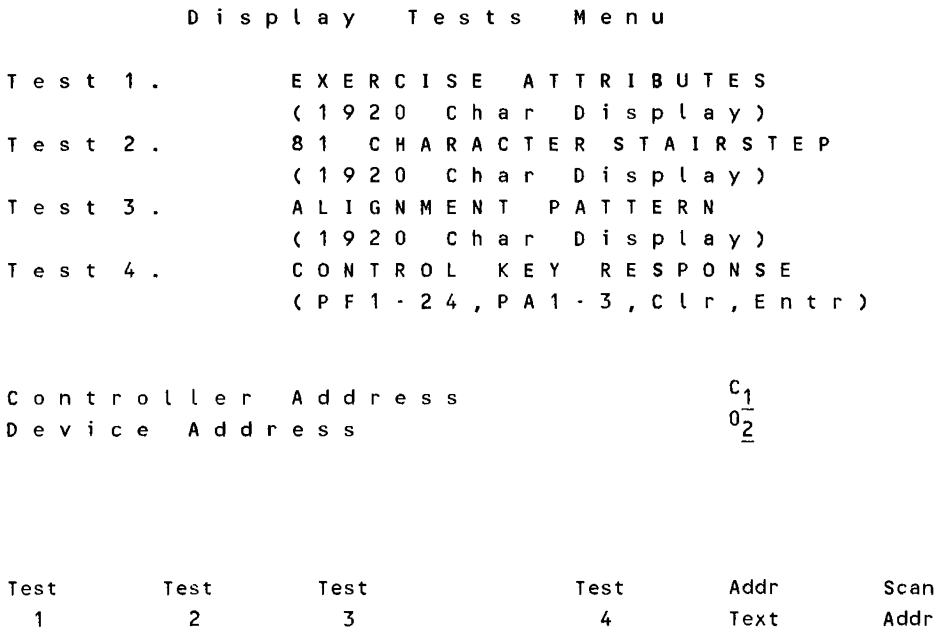

**Figure 5·1. Display Tests Menu** 

## **Setting the Address**

The first step in performing any test of the displays or keyboards is to specify which display or keyboard is to be tested. This is done by selecting the controller and device address at the lower portion of the Display Tests Menu. The choices include any character available on the HP 4952A keyboard including control characters.

The addresses can be viewed in Hexadecimal or in a Text mode by utilizing the <Addr Text> / <Addr Hex> softkey. This softkey affects both the controller and device address and is a 'toggle' function. The address must be set before any tests are selected by softkey or the default address's will be selected and the test performed on the default controller and device.

### **<Scan Address Menu> Use**

If the address of the device to be tested is not known, the active devices of a particular controller or the active controllers on a network can be scanned and displayed using the "Scan Menu's". See Section 4, page 4-8 if you need more information on the use of this test.

## **Exercise Attributes Test**

This test exercises the display attributes and is configured for an 80 column by 24 line display. The test will be performed on the Display that has been selected in the Controller & Device Address field of the 'Display Tests Menu'. Pressing the <Test I> softkey should produce the display shown below.

### E X E R C I S E D I S P L A Y A T T R I B U T E S

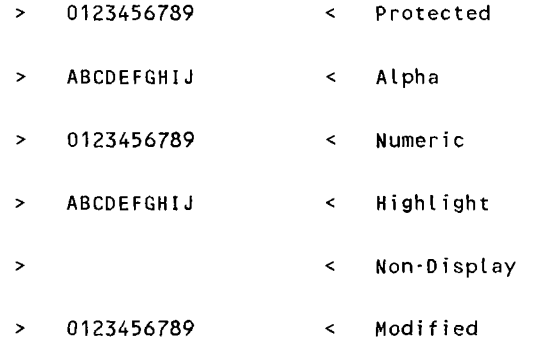

### **Figure 5-2. Exercise Display Attributes**

Once the data is displayed, the test is performed by moving the cursor to each of the fields denoted by the '>' and '<' characters and typing in characters other than the designated characters into the fields. Proper operation of the terminal *will* not allow any other characters to be placed into the fields than the type of characters labeled beside the field.

- The 'Protected' mode should not allow any characters to be over-typed or otherwise changed.
- The 'Alpha' field should allow only alphanumeric type of characters in this field.
- The 'Numeric' field should allow only numeric type of characters in the numeric field.
- When characters are typed into the 'Highlight' field, each character should retain the highlight characteristic.
- Characters should not be displayed when typed into the 'Non-Display' field.
- The 'Modified' mode is not exercised by this test software.

## **81 Character Stairstep**

This test displays a "full display" of known characters. The pnttern sent is called a stairstep due to the visual image of the characters 'stepping' to the right in each successive line. This test was designed for an 80 character by 24 line display. The test will be performed on the Display that has been selected in the Controller & Device Address field of the 'Display Tests Menu'. Pressing the <Test 2> softkey should produce a display like the one shown in figure  $5-3$ .

ABCDEFGHIJKLMNOPQRSTUVWXYZabcdefghijklmnopqrstuvwxyz0123456789!@#\$%,&\*=:()·+<>/? \ABCDEFGHIJKLMNOPQRSTUVWXYZabcdefghijklmnopqrstuvwxyz0123456789!@#\$%,&\*=:()-+<>/ ?\ABCDEFGHIJKLMNOPQRSTUVWXYZabcdefghijklmnopqrstuvwxyz0123456789!@#\$%,&\*=:()·+<> /?\ABCDEFGHIJKLMNOPQRSTUVWXYZabcdefghijklmnopqrstuvwxyz0123456789!@#\$%,&\*=:()-+< >/?\ABCDEFGHIJKLMNOPORSTUVWXYZabcdefghijklmnopqrstuvwxyz0123456789!@#\$%,&\*=:()-+ <>/?\ABCDEFGHIJKLMNOPQRSTUVWXYZabcdefghijklmnopqrstuvwxyz0123456789!@#\$%,&\*=:()- +<>/?\ABCDEFGHIJKLMNOPQRSTUVWXYZabcdefghijklmnopqrstuvwxyz0123456789!@#\$%,&\*=:() -+<>/?\ABCDEFGHIJKLMNOPQRSTUVWXYZabcdefghijklmnopqrstuvwxyz0123456789!@#\$%,&\*=:( )·+<>/?\ABCDEFGHIJKLMNOPQRSTUVWXYZabcdefghijklmnopqrstuvwxyz0123456789!@#\$%,&\*=: ()-+<>/?\ABCDEFGHIJKLMNOPQRSTUVWXYZabcdefghijklmnopqrstuvwxyz0123456789!@#\$%,&\*= :()-+<>/?\ABCDEFGHIJKLMNOPQRSTUVWXY2abcdefghijklmnopqrstuvwxyz0123456789!@#\$%,&\* =:()·+<>/?\ABCDEFGHIJKLMNOPQRSTUVWXYZabcdefghijklmnopqrstuvwxyz0123456789!@#\$%,& \*=:()·+<>/?\ABCDEFGHIJKLMNOPQRSTUVWXYZabcdefghijklmnopqrstuvwxyz0123456789!@#\$%, &\*=:()-+<>/?\ABCDEFGHIJKLMNOPQRSTUVWXYZabcdefghijklmnopqrstuvwxyz0123456789!@#\$% ,&\*=:()-+<>/?\ABCDEFGHIJKLMNOPQRSTUVWXYZabcdefghijklmnopqrstuvwxyz0123456789!@#\$ %,&\*=:()-+<>/?\ABCDEFGHIJKLMNOPQRSTUVWXYZabcdefghijklmnopqrstuvwxyz0123456789!@# \$%,&\*=:()-+<>/?\ABCDEFGHIJKLMNOPQRSTUVWXYZabcdefghijklmnopqrstuvwxyz0123456789!@ #\$%,&\*=:()·+<>/?\ABCDEFGHIJKLMNOPQRSTUVWXYZabcdefghijklmnopqrstuvwxyz0123456789! @#\$%,&\*=:()·+<>/?\ABCDEFGHIJKLMNOPQRSTUVWXYZabcdefghijklmnopqrstuvwxyz0123456789 !@#\$%,&\*=:()-+<>/?\ABCDEFGHIJKLMNOPQRSTUVWXYZabcdefghijklmnopqrstuvwxyz012345678 9!@#\$%,&\*=:()-+<>/?\ABCDEFGHIJKLMNOPQRSTUVWXYZabcdefghijklmnopqrstuvwxyz01234567 89!@#\$%,&\*=:()-+<>/?\ABCDEFGHIJKLMNOPQRSTUVWXYZabcdefghijklmnopqrstuvwxyz0123456 789!@#\$%,&\*=:()-+<>/?\ABCDEFGHIJKLMNOPQRSTUVWXYZabcdefghijklmnopqrstuvwxyz012345 6789!@#\$%,&\*=:()·+<>/?\ABCDEFGHIJKLMNOPQRSTUVWXYZabcdefghijklmnopqrstuvwxyz01234

### **Figure 5-3. 81 Character Stairstep Display**

Actual connection to the network is illustrated in Figure 5-4.

Connection to the network can take place as illustrated in Figure 5-6.

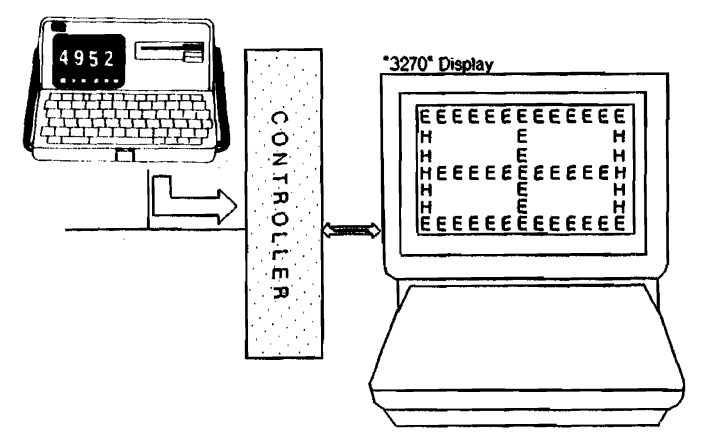

Figure 5-6. Connection for Alignment Pattern

## **Control Key Response**

This test allows you to test the control keys - PA I through PA 3. PF 1 through PF 24 and the Clear & Enter keys. This test was designed for an 80 character by 24 line display. The test will be performed on the Display and Keyboard that has been selected in the Controller & Device Address field of the 'Display Tests Menu'. Pressing the <Test 4> softkey produces the display shown below.

P ush desired control key. U s e EN TERKEY to stop test. P F 3 K e y P r e s s e d

This test is performed by first specifying an address of a particular terminal and then have someone at that terminal press each control key desired to verify it's correct operation.

When the test is completed to satisfaction, press the ENTER key on the 'test' terminal and line lO of the terminal should then change to say:

E N T E R K e y P r e s s e d, T e s t C o m p l e t e.

The cursor is placed on line 15 and any other keys on the keyboard can be pressed, however, none of the keys other than the above listed will respond to the display as part of the test.

Pressing keys too rapidly can cause the test display to lock its keyboard. This lockup situation can be cleared by pressing the RESET key on the keyboard being tested.

## **Test Results**

All of the display tests will complete with a test result display similar to the figure that follows. The test result display remains until the EXIT key is pressed.

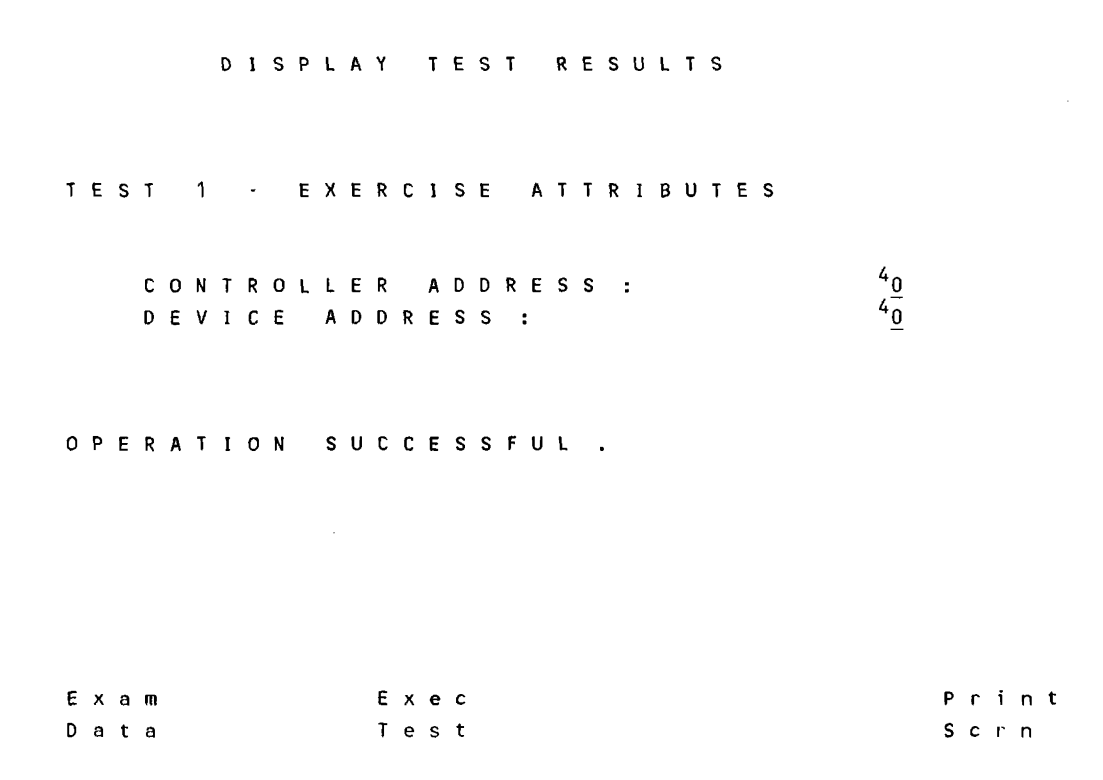

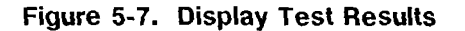

If a test fails. an error message will be shown on the display. An explanation of the error messages can be found in Appendix A.

### <Examine Data> Softkey

All of the display tests allow the user to utilize the Examine Data function of the HP 4952A to view the actual data for detailed analysis. The data is shown in two formats :

- o A "Two line" format for the BSC application (see Section 7).
- o An "SDLC Frame & Format" for the SNA application (see Section 7).

### **<Exec Test> Softkey**

This key allows the test just executed to be re-run.

 $\sim$ 

### **<Print Scrn> Softkey**

 $\bar{z}$ 

This softkey allows the current display on the "3270" tester to be printed on the printer selected in the 'Print Screen Setup Menu'.

Dispby Tests **5-12** 

 $\bar{z}$ 

 $\mathcal{L}$ 

 $\bar{z}$ 

 $\mathcal{L}_{\mathcal{A}}$ 

## **Printer Tests**

The <Printer Tests> menus allow the testing of a "3270" printer.

### **NOTE**

The data communications parameters, "3270" device response timeout, and the printout of test results are controlled by the <Setup Tests/Print> menus and should be set before any printer tests are attempted.

The Printer Tests Menu has two tests available:

- New Line / End-of-Message
- 81 Character Stairstep

# **Using the Printer Tests Menu**

This menu is accessed from the main "3270 Menu" by the <3270 Tests Prt> softkey. The menu displayed is shown on the next page.

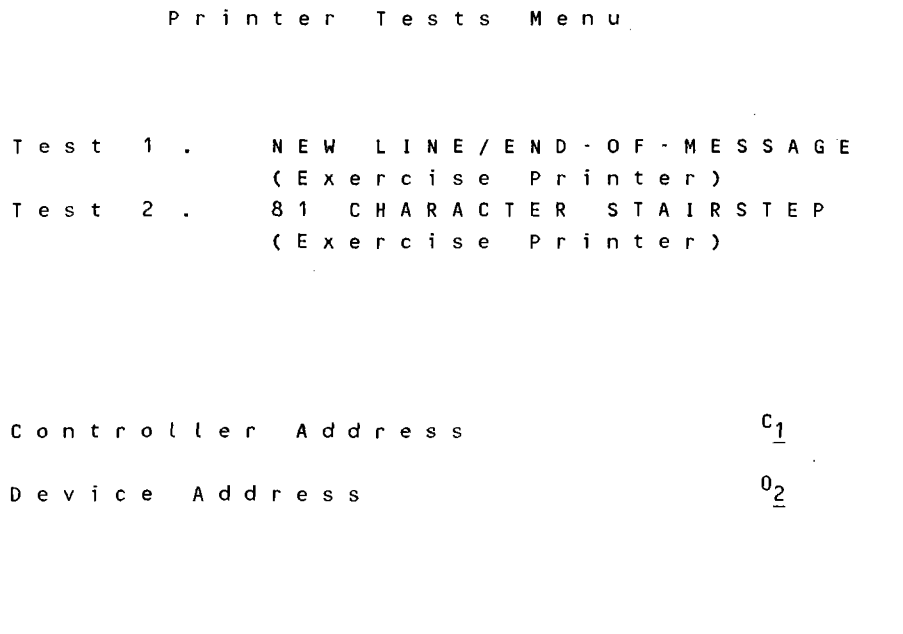

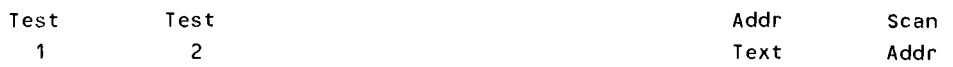

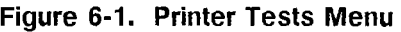

## **Printer Tests Menu**

The Printer Tests Menu allows two choices of tests :

- New Line End-of-Message
- 81 Character Stairstep

and two 'help' menu choices :

- Address / Text
- Scan Addresses

The first step is to select a controller and device for the test to be performed on. This selection is done in the Controller and Device Address fields at the lower portion of the screen.

Use the cursor arrow keys or the RTN key to go to the appropriate field for a selection of an address. The address is input to the field through the use of the HP 4952A keyboard.

The addresses can be viewed in Hexadecimal or Text mode by utilizing the <Addr Text> / <Addr Hex> softkey. This softkey affects both the controller and device address and is a 'toggle' function. The address must be set before any tests are chosen or the default addresses will be selected and the test is performed on the default controller and device.

Once the controller and device addresses have been chosen, one of the two Printer tests can be selected. Both are intended to test the correct function of a printer connected to a "3270" network. Each can also be used to test a display, but the preferred tests for a display are listed under the "3270 Tests Display Tests" menu.

### **<Scan Address Menu> Use**

If the address of the device to be tested is not known, the active devices of a particular controller or the active controllers on a network can be scanned and displayed using the "Scan Menus". See Section 4, page 4-8 if you need more information on the use of this test.

## **New Line/End-of-Message**

This test checks printing attributes and is configured for an 80 column printer. The test will be performed on a printer selected in the Controller & Device Address field. Pressing the <Test I> softkey produces the printout shown below.

```
F I R S T N E W L I N E F U N C T I O N C H A R A C T E R H E R E >
N E W L I N E C H A R A C T E R H E R E
N E W L N E H E R E > 
E N D 0 f M E S S A G E C H A R A C T E R H E R E >
```
A possible connection to the network is shown in Figure 6-2.

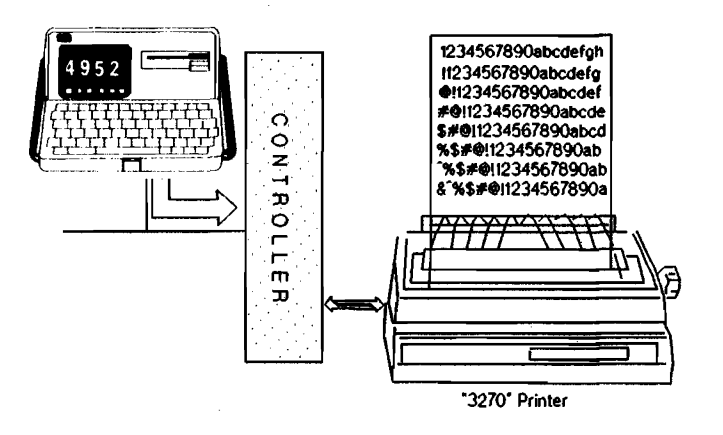

**Figure 6-2. Connection to Printer** 

Once the data is printed, the test has begun. Insure that characters are the only text printed. Another line is sent which is not supposed to print. That line is  $"$  (THIS SHOULD NOT PRINT) ". Proper operation of the printer does not allow any other characters to be printed on the printer.

If by chance a display is addressed instead of a printer when this test is run, a passed test message will result and a display similar to the one on the next page will be on the test display.

FIRST NEW LINE FIR

ACTER HERE > NEW LINE CHARACTER HERE > END OF MESSAGE CHARACTER

HERE > (THIS SHOULD NOT PRINT)'

## **81 Character Stairstep**

This test prints a "full page" of known characters. The pattern is called a stairstep due to the visual image of the characters 'stepping' to the right in each successive line. This test was designed for an 80 character line printer. The test will be performed on the printer selected by the Controller  $\&$  Device Address field of the 'Display Tests Menu'. Depressing the <Test 2> softkey produces a print out similar to the one shown below.

ABCDEFGHIJKLMNOPQRSTUVWXYZabcdefghijklmnopqrstuvwxyz0123456789!@#\$%,&\*=:()-+<>/ ? ABCDEFGHIJKLMNOPQRSTUVWXYZabcdefghijklmnopqrstuvwxyz0123456789!@#\$%,&\*=:()-+<> /? ABCDEFGHIJKLMNOPQRSTUVWXYZabcdefghijklmnopqrstuvwxyz0123456789!@#\$%,&\*=:()-+< >/? ABCDEFGHIJKLMNOPQRSTUVWXYZabcdefghijklmnopqrstuvwxyz0123456789!@#\$%,&\*=:()-+ <>/? ABCDEFGHIJKLMNOPQRSTUVWXYZabcdefghijklmnopqrstuvwxyz0123456789!@#\$%,&\*=:()- +<>/? ABCDEFGHIJKLMNOPQRSTUVWXYZabcdefghijklmnopqrstuvwxyz0123456789!@#\$%,&\*=:() -+<>/? ABCDEFGHIJKLMNOPQRSTUVWXYZabcdefghijklmnopqrstuvwxyz0123456789!@#\$%,&\*=:( )-+<>/? ABCDEFGHIJKLMNOPQRSTUVWXYZabcdefghijklmnopqrstuvwxyz0123456789!@#\$%,&\*=: ()-+<>/? ABCDEFGHIJKLMNOPQRSTUVWXYZabcdefghijklmnopqrstuvwxyz0123456789!@#\$%,&\*= :()-+<>/? ABCDEFGHIJKLMNOPQRSTUVWXYZabcdefghijklmnopqrstuvwxyz0123456789!@#\$%,&\* =:()-+<>/? ABCDEFGHIJKLMNOPQRSTUVWXYZabcdefghijklmnopqrstuvwxyz0123456789!@#\$%,& \*=:()-+<>/? ABCDEFGHIJKLMNOPQRSTUVWXYZabcdefghijklmnopqrstuvwxyz0123456789!@#\$%, &\*=:()-+<>/? ABCDEFGHIJKLMNOPQRSTUVWXYZabcdefghijklmnopqrstuvwxyz0123456789!@#\$% ,&\*=:()-+<>/? ABCDEFGHIJKLMNOPQRSTUVWXYZabcdefghijklmnopqrstuvwxyz0123456789!@#\$ %,&\*=:()-+<>/? ABCDEFGHIJKLMNOPQRSTUVWXYZabcdefghijklmnopqrstuvwxyz0123456789!@# \$%,&\*=:()-+<>/? ABCDEFGHIJKLMNOPQRSTUVWXYZabcdefghijklmnopqrstuvwxyz0123456789!@ #\$%,&\*=:()-+<>/? ABCDEFGHIJKLMNOPQRSTUVWXYZabcdefghijklmnopqrstuvwxyz0123456789! @#\$%,&\*=:()-+<>/? ABCDEFGHIJKLMNOPQRSTUVWXYZabcdefghijklmnopqrstuvwxyz0123456789 !@#\$%,&\*=:()-+<>/? ABCDEFGHIJKLMNOPQRSTUVWXYZabcdefghijklmnopqrstuvwxyz012345678 9!@#\$%,&\*=:()-+<>/? ABCDEFGHIJKLMNOPQRSTUVWXYZabcdefghijklmnopqrstuvwxyz01234567 89!@#\$%,&\*=:()-+<>/? ABCDEFGHlJKLMNOPQRSTUVWXYZabcdefghijklmnopqrstuvwxyz0123456 789!a#\$%, &\*=:() +<>/? ABCDEFGHIJKLMNOPQRSTUVWXYZabcdefghijklmnopqrstuvwxyz012345 6789!@#\$%,&\*=:()·+<>/? ABCDEFGHIJKLMNOPQRSTUVWXYZabcdefghijklrnnopqrstuvwxyz01234 56789!@#\$%,&\*=:()-+<>/? ABCDEFGHIJKLMNOPQRSTUVWXYZabcdefghijklmnopqrstuvwxyz0123

### **Figure 6-3. 81 Character Stairstep Printout**

Actual connection to the network is illustrated in Figure 6-4.

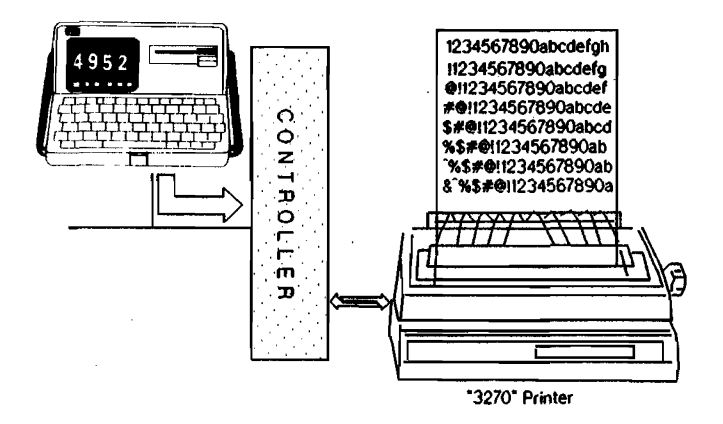

**Figure 6-4. Connection to Printer** 

## **Test Results**

ä,

All of the printer tests will complete with a test result display as shown below. The test result display remains until the EXIT key is pressed. Lines I and 2 will change with each test result display.

P R I N T E R T E S T R E S U L T S TEST 1 - New line/End of Message  $\begin{array}{c}\n4\underline{0} \\
4\underline{0}\n\end{array}$ CONTROLLER ADDRESS: D E V I C E A D D R E S S : O P E R A T I O N S U C C E S S F U L . E x a m E x e c P r i n t D a t a T e s t s c r n

**Figure** 6-5. **Printer Test Results** 

 $\sim$ 

If the test fails, an error message will be shown on the display. An explanation of the error messnges can be found in Appendix A.

### <Examine Data> Softkey

Both the "status" tests allow the user to utilize the Examine Data function of the HP 4952A to view the actual "data" for detailed analysis. The dara is shown in two formats:

A "Two line" format for the BSC application (see Section 7).

An "SDLC Frame & Format" for the SNA application (see Section 7).

### <Exec Test> Softkey

This key allows the test just executed to be re-run.

### <Print Scrn> Softkey

This softkey allows the printout of the current display to be printed on the printer as specified in the 'Print Screen Setup Menu'.

**7** 

## **General Tests**

The <General Tests> menus are designed to poll the status of controllers and devices connected to the "3270" network tester or poll and identify each device connected to a specific controller for installation.

### **NOTE**

The data communications parameters, "3270" device response timeout, and the printout of test results are controlled by the <Setup Tests/Print> menus and should be set before tests are attempted.

The General Tests menu has three available tests:

- Read Controller Status
- Read Device Status
- Looping Device Scan

## **Using the General Tests Menu**

This menu is accessed from the main "3270 Menu" by the <3270 Tests Gen> softkey. The menu is displayed on the next page.

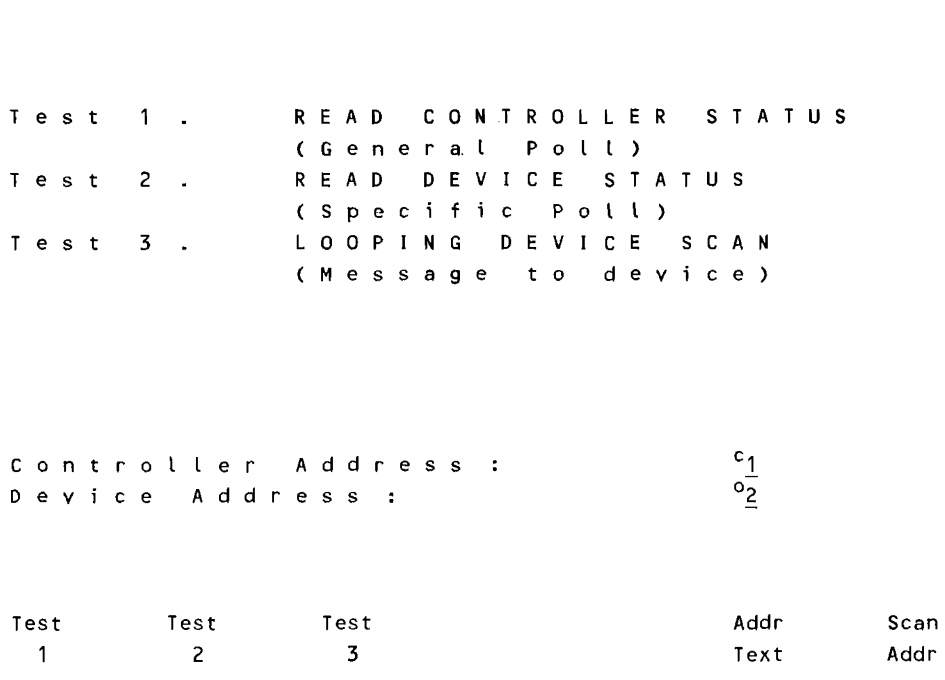

G *e* n *e* r a l T *e* s t s M *e* n u

**Figure 7-1. General Tests Menu** 

## **General Tests Menu**

The first step in performing this test is to select a controller and device for the test to be performed on. This selection is done in the Controller and Device Address fields at the lower portion of the screen. Use the cursor arrow keys or the RTN key to scroll to the appropriate field for the selection of an address. The address is input to the field through the use of the HP 4952A keyboard.

The addresses can be viewed in Hexadecimal or in a Text mode by utilizing the <Addr Text> / <Addr Hex> softkey. This softkey affects both the controller and device address and is a 'toggle' function. The address must be set hefore any tests are selected by softkey or the default address will be selected and the test performed on the default controller and device.

Once the controller and device address have been chosen, one of the three General tests can be selected. All are intended to aid testing of the correct function or a device connected to a "3270" network. The Looping Scan test is intended for installation aid and troubleshooting.

### **<Scan Address Menu> Use**

If the address of the device to be tested is not known, the active devices of a particular controller or the active controllers on a network can be scanned and displayed using the "Scan Menus". See Section 4 page 4-8 if you need more information on the use of this test.

## **Read Controller Status**

The Read Controller Status test allows you to poll a specific controller for it's status. The Address must be selected. Next, press the <Test l> key to select this test. Note the menu does not change while the test is running. The only noticeable difference is an inverse blinking video display at the lower portion of the menu with the text 'running' in it. When the test is finished a test result display is placed on the screen with the results of the test. This is shown in the following display.

General Test Results TEST 1 - READ CONTROLLER STATUS  $4\frac{9}{40}$ CONTROLLER ADDRESS : D E V I C E A D D R E S S : Controller Ava lab le E x a m E x e c P r i n t D a t a T e s t S c r n

### **Figure** 7-2. **Read Controller Status Test Results**

If the test foils, an error message is shown on the uisplay. An explanation of the error messages can be found in Appendix A

## **Read Device Status**

 $\sim$ 

This test allows you to poll a specific device for it's status. The Address must be selected. Next, press the  $\le$ Test 2> key to select this test. Note the menu does not change while the test is running. One difference is an inverse blinking video display at the lower portion of the menu with the text 'running' in it. When the test is finished a test result is displayed.

General Test Results TEST 1 - READ DEVICE STATUS  $40/40$ CONTROLLER ADDRESS : D E V I C E A D D R E S S : O peration Aborted E x a m E x e c P r i n t D a t a T e s t Scrn

**Figure 7-3. Read Device Status Test Results** 

If the test fails, an error message is shown on the display. An explanation of the error messages can be found in Appendix A.

### <Exec Test> Softkey

This key allows the test just executed to be re-run.

### <Print Scrn> Softkey

This softkey allows the printout of the current display to the printer defined in the 'Print Screen Setup Menu'.

### <Examine Data> Softkey

Both the Read Controller and Read Device status tests allow the user to select the Examine Data function of the HP 4952A to view the actual data for detailed analysis. The data is shown in two formats :

A "Two line" format for the BSC application.

A "SDLC Frame & Format" for the SNA application.

### Two Line Examine Data Display

The Two Line data display format is in alternating inverse and regular video lines. The top (regular video) line is the DTE data as taken from the line. The second line (inverse video) is the DCE data. Note how the DTE data ends on one line and the DCE data begins on the line immediately below. This shows the half-duplex characteristic of the BSC protocol.

### SDLC Frame and Format Examine Data Display

After the test is finished, access the Examine Data Menu and the frame information is decoded. Note that at the top of the Examine Data display, up to *5* 7 dnta characters can be shown.

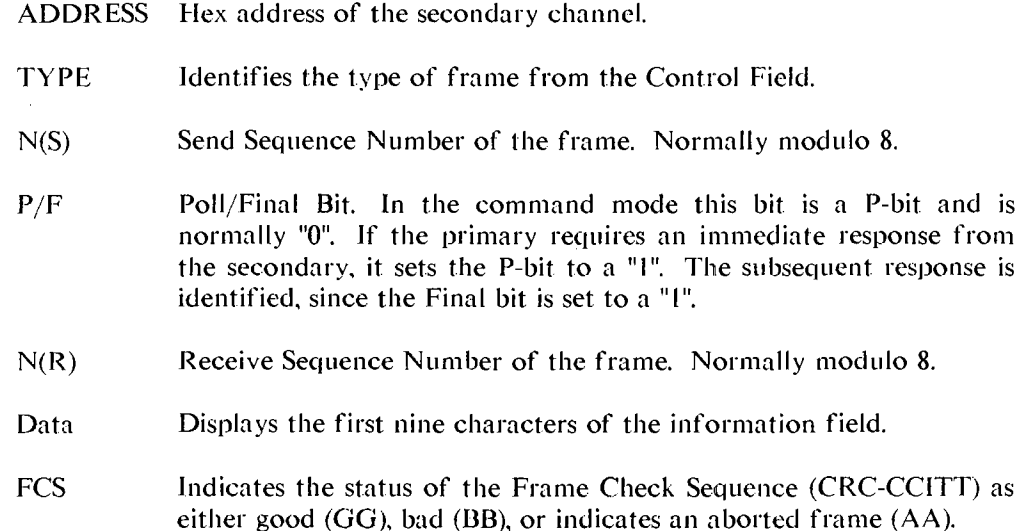

## **Looping Device Scan**

This test verifies all devices connected to a specific controller in a "3270" network. The test involves specifying a controller in the general tests menu and then polling all the devices connected to that controller by writing the controller and specific device address to the particular device being polled. This allows you to identify which device is connected to which output of the controller. The poll will be performed on all devices connected to the controller selected in the Controller Address field of the 'General Tests Menu'. Pressing the <Test 3> softkey produces the printout/display on each device similar to the one shown below (The poll message is configured for an 80 column by 24 line output device.)

CONTROLLER ADDRESS: X 'C1'

D E V I C E A D D R E S S : X ' C 2 '

The HP 4952A display should change to a display as shown below.

P r e s s l 0 0 P I N G EXIT Key to c u r r e n t S C A N T E S T s t 0 p y Polling <sup>t</sup>es t. Scanning D e v c e

A possible connection to the network is shown in Figure 7-4.

 $\sim 10^7$ 

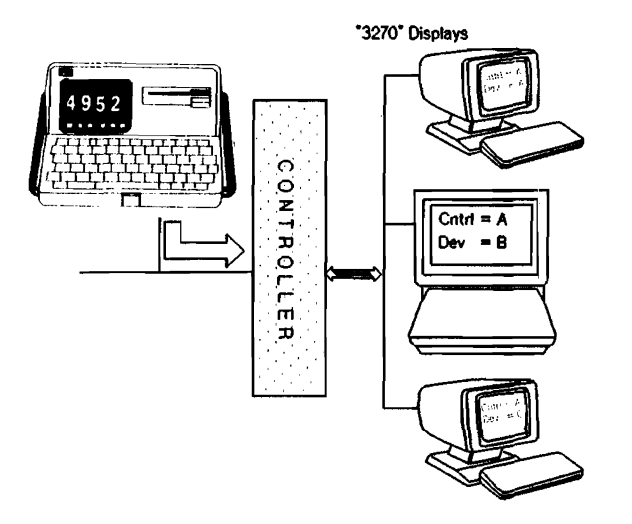

**Figure 7-4. Connection to the "3270" Network** 

 $\cdot$ 

Once the display is printed on the polled device, the test has begun. The message shown is the only text that should be printed on each device, and all the devices connected to the controller being tested are displaying the same message with different: addresses. One way of checking each display would be a screen print of the 'Senn Address' results for that particular controller done previously and sent to a printer on the network or to the HP 4952A.

This test will continue to run until the EXIT key on the HP 4952A keyboard is pressed. This means once the test is started it continues running until it is manually stopped.

General Tests **7-10** 

 $\sim$ 

 $\mathcal{L}(\mathcal{L}^{\mathcal{L}})$  and  $\mathcal{L}(\mathcal{L}^{\mathcal{L}})$  and  $\mathcal{L}(\mathcal{L}^{\mathcal{L}})$ 

 $\sim 10^{11}$  km  $^{-1}$ 

 $\mathcal{L}^{\text{max}}_{\text{max}}$  , where  $\mathcal{L}^{\text{max}}_{\text{max}}$ 

**A** 

## **Error Messages**

### Bad Data Transfer (BSC only)

- Cause A message received from the polled device indicating that the last block of data sent by the "3270" tester had a good DCC, but contained unrecognized commands.
- Action Make sure that the test is proper for the device. For example, DISPLAY tests should only be run on displays and PRINTER tests should only be performed on printers.

### Corrupt Data Received

- Cause The polled device returned a data block with a bad BCC/FCS.
- Action Re-run the test. If problem persists, most likely a modem problem. Run self tests on both local and remote modems. If this is not the problem, check digital transmission facility with BERT capability.

### Device Busy (BSC only)

Cause A message received from the polled device indicating the device was busy and not available.

### **Device Not Available**

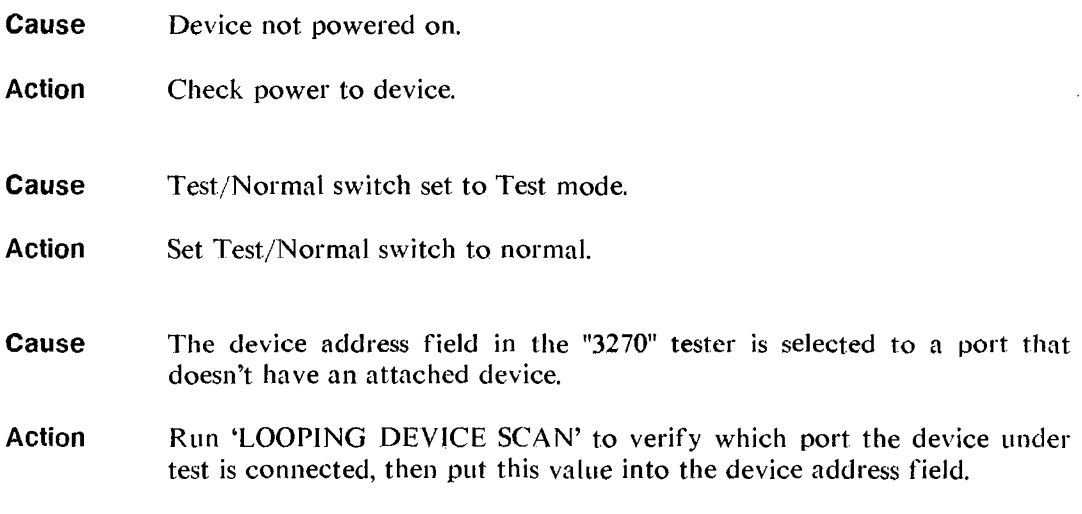

### **NAK Received (BSC only)**

- **Cause**  Attempted seven times to transmit a message and the 3270 Negatively AcKnowledged it each time.
- **Action**  Most likely a faulty or misconfigured modem. Run self tests on both local and remote modems. If this is not the problem, check digital transmission with BERT capability.

### **No DTR/DSR**

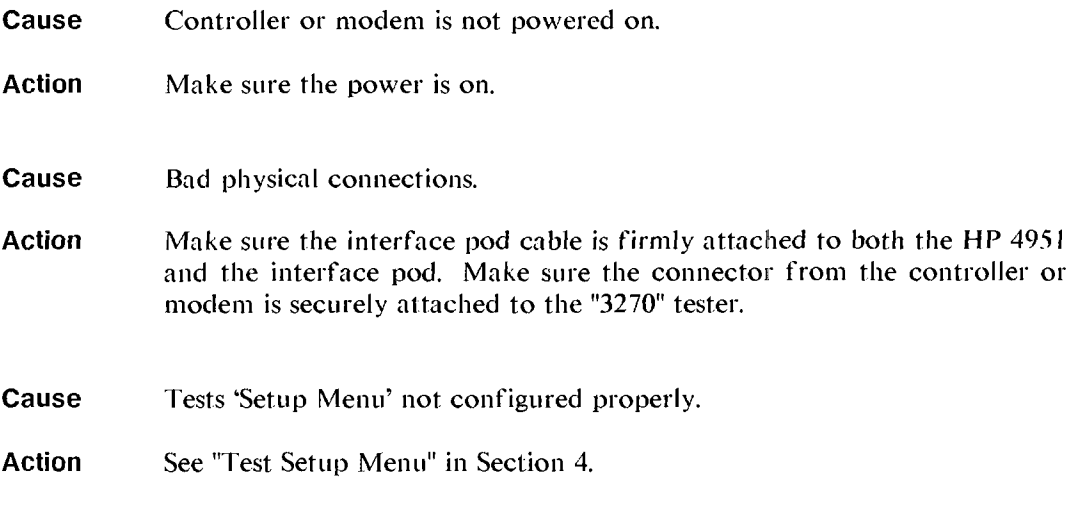

### **No Pod Attached**

**Cause**  No interface pod was found when the test was executed.

**Action**  Make sure the interface pod cable is firmly attached to both the **HP** 4951 and the interface pod, and recycle the power to the instrument. You then have to re-load the application.

### **No Response**

**Cause** Controller Address field does not contain the address of an active controller.

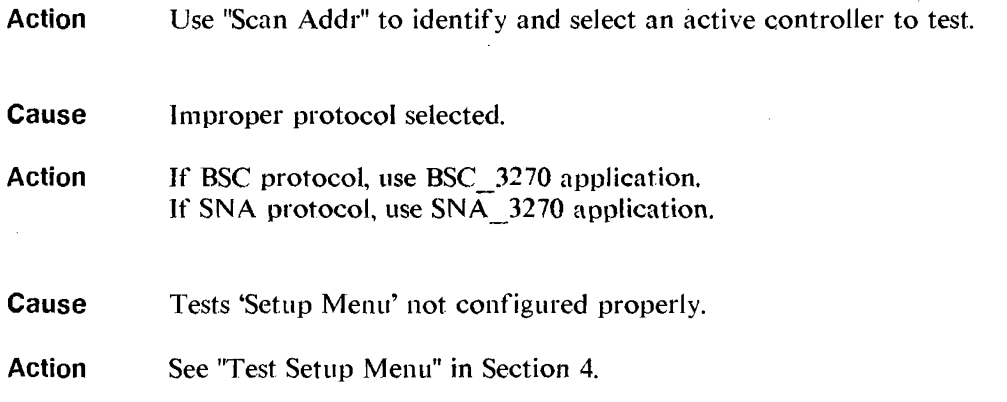

### **Operation Aborted**

**Cause**  User of the "3270" tester has pressed the EXIT key during the execution of a test.

**Action**  User Aborted, re-run test.

### **Printer Paper or Cover (BSC only)**

**Cause**  A message from the polled printer indicating a printer error. The printer is not available.

#### **Action**  Make sure paper is in the printer and the cover is firmly on.

#### **Receiver Overrun**

**Cause**  Characters are being received too quickly.

 $\mathbf{r}$ 

**Action**  The device under test is providing a clock greater than 19.2 kbps. The tester will not operate under these conditions.

### **Unexpected Results**

**Cause**  The response from the "3270" device/controller was not expected.

**Action**  Re-run the test. If the test continually fails, there could be a protocol problem.
Error Messages  $A - 6$ 

 $\label{eq:2.1} \mathcal{L}(\mathcal{L}^{\text{max}}_{\mathcal{L}}(\mathcal{L}^{\text{max}}_{\mathcal{L}}(\mathcal{L}^{\text{max}}_{\mathcal{L}}(\mathcal{L}^{\text{max}}_{\mathcal{L}^{\text{max}}_{\mathcal{L}}(\mathcal{L}^{\text{max}}_{\mathcal{L}^{\text{max}}_{\mathcal{L}^{\text{max}}_{\mathcal{L}^{\text{max}}_{\mathcal{L}^{\text{max}}_{\mathcal{L}^{\text{max}}_{\mathcal{L}^{\text{max}}_{\mathcal{L}^{\text{max}}_{\mathcal{L}^{\text{max}}$ 

 $\mathcal{L}^{\text{max}}_{\text{max}}$  , where  $\mathcal{L}^{\text{max}}_{\text{max}}$ 

# **Duplicating the Master Disc**

# **Format a Blank Disc**

- l. Locate a blank disc and affix a label to it (One blank disc is supplied with the application. A box of ten can be ordered - HP 92192A).
- 2. Be sure the write-protect tab is pushed in the direction so it will be visible from the front of the disc; otherwise, you will get a write protected error when you attempt to store a file. Insert the disc as shown in Figure B-1.
- 3. Go to the top level menu, press [MORE] and press <Mass Store>.
- 4. Press the <Format> softkey.
- 5. Press <Execute>.
- 6. When the disc activity is done, remove the formatted disc.

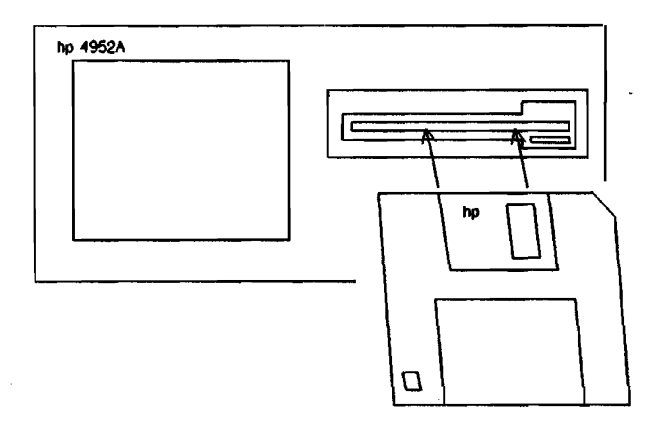

**Figure B-1. Loading a Disc** 

# **Copy the Master Disc**

The master disc contains the "3270" application programs. Each is for a different data code and/or protocol.

It is recommended to copy all of the application programs so the master disc is not used as a training disc or as a normal "working disc" which might allow an application to be inadvertently deleted or copied over.

## **Copying the "3270" Software Applications**

- I. Press <Load>.
- 2. Type in the name of the application you want to copy and press <execute>. When the disc activity stops, press the EXIT key.
- 3. Remove the master disc and insert the formatted working disc into the disc drive.
- 4. Press <Store>. Type in a new name if desired (AUTOAPPLTC can be used if you want this application to automatically load every time you insert the disc). Then move the cursor to the comment line and enter SNA 3270, WORK ING COPY, or a similar comment which is descriptive of the application you are copying.

5. Press <Execute>. When the disc activity stops, press <EXIT> to return to the top level menu.

 $\sim 10^7$ 

6. Repeat steps 1-5 for any other applications that you want to copy (Note only one AUTOAPPLIC file is allowed per disc).

 $\sim$ 

Duplicating the Master Disc B-4

 $\Delta \sim 10^{11}$  mass  $^{-1}$  .

 $\bar{\lambda}$ 

 $\mathcal{L}$ 

 $\bar{z}$ 

# **Index**

 $\overline{\phantom{a}}$ 

 $\ddot{\phantom{a}}$ 

 $\sim$   $\sim$ 

l,

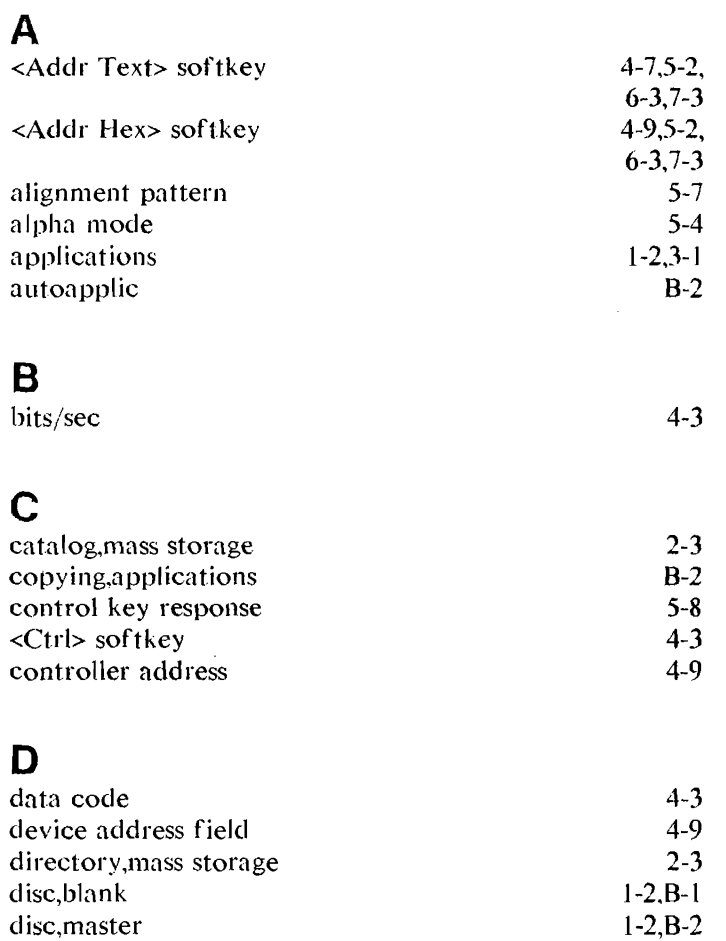

# E

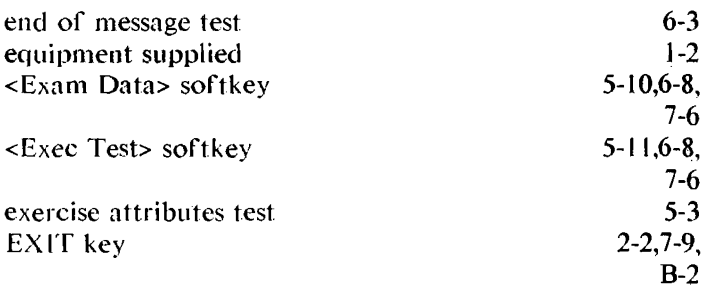

 $\Delta \phi = 0.01$  and  $\Delta \phi = 0.01$ 

 $\hat{\boldsymbol{\epsilon}}$ 

 $\mathcal{L}$ 

 $\bar{\mathcal{A}}$ 

# F

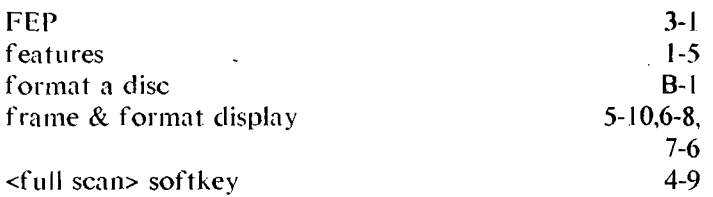

# G

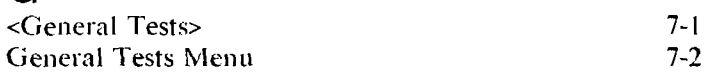

# H

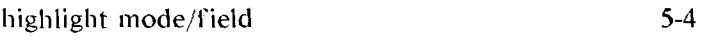

# $\mathbf{I}$

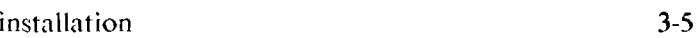

## L

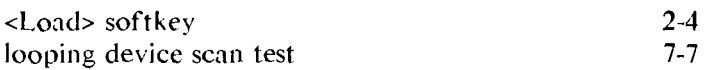

# M

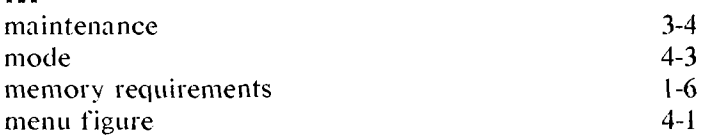

 $\mathcal{L}_{\mathcal{A}}$ 

# N

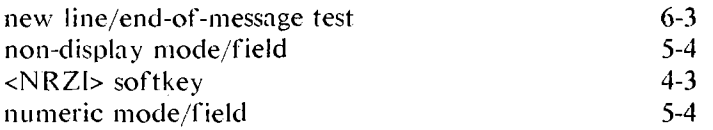

# p

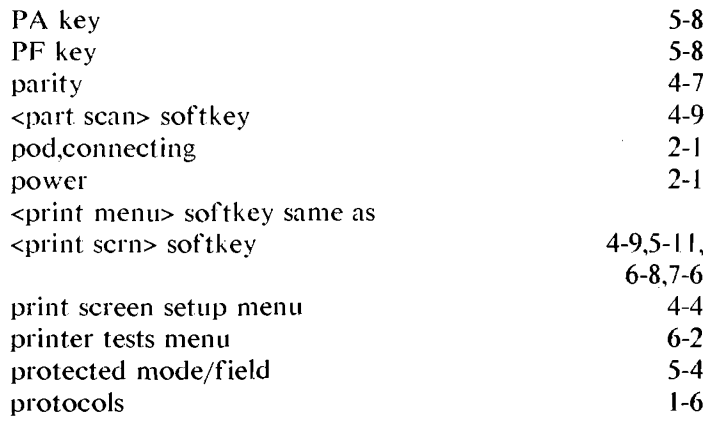

# R

 $\mathcal{L}^{\text{max}}_{\text{max}}$ 

 $\sim 10^{-10}$ 

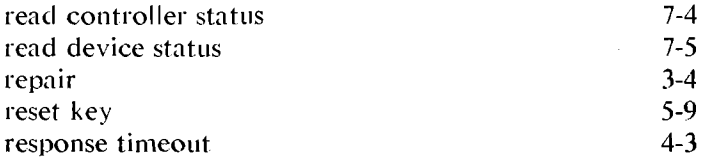

 $\label{eq:2.1} \frac{1}{\sqrt{2}}\int_{0}^{\infty}\frac{1}{\sqrt{2\pi}}\left(\frac{1}{\sqrt{2\pi}}\right)^{2\alpha} \frac{1}{\sqrt{2\pi}}\int_{0}^{\infty}\frac{1}{\sqrt{2\pi}}\left(\frac{1}{\sqrt{2\pi}}\right)^{\alpha} \frac{1}{\sqrt{2\pi}}\frac{1}{\sqrt{2\pi}}\int_{0}^{\infty}\frac{1}{\sqrt{2\pi}}\frac{1}{\sqrt{2\pi}}\frac{1}{\sqrt{2\pi}}\frac{1}{\sqrt{2\pi}}\frac{1}{\sqrt{2\pi}}\frac{1}{\sqrt{2\pi}}$ 

 $\mathcal{L}^{\text{max}}_{\text{max}}$  and  $\mathcal{L}^{\text{max}}_{\text{max}}$ 

 $\cdot$ 

# s

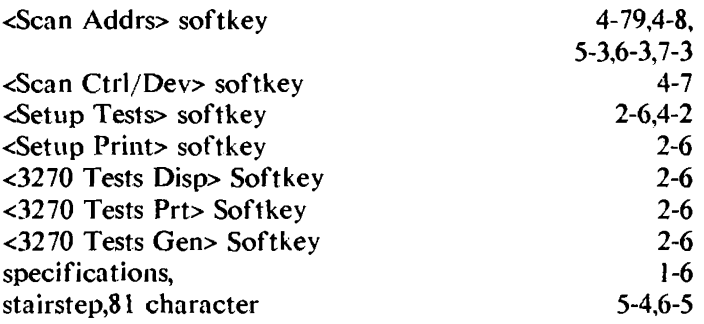

# **T**

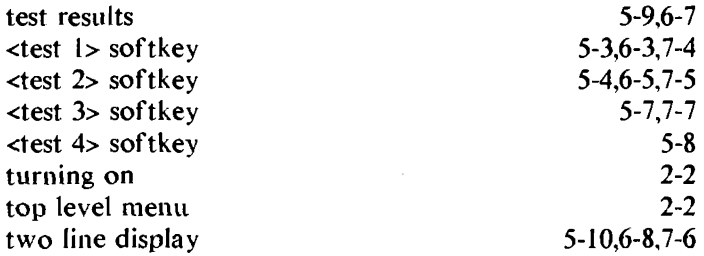

# **w**

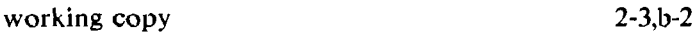

# **Softkeys**

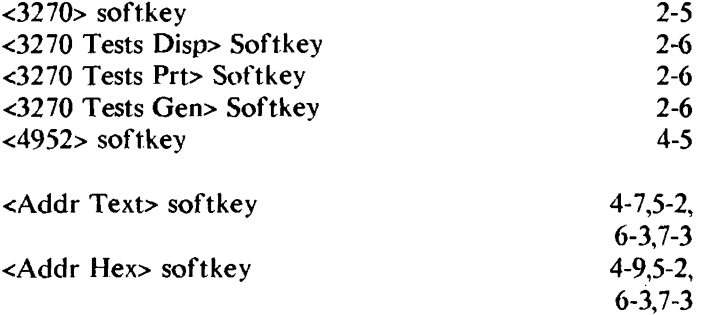

 $\sim 10^{-5}$ 

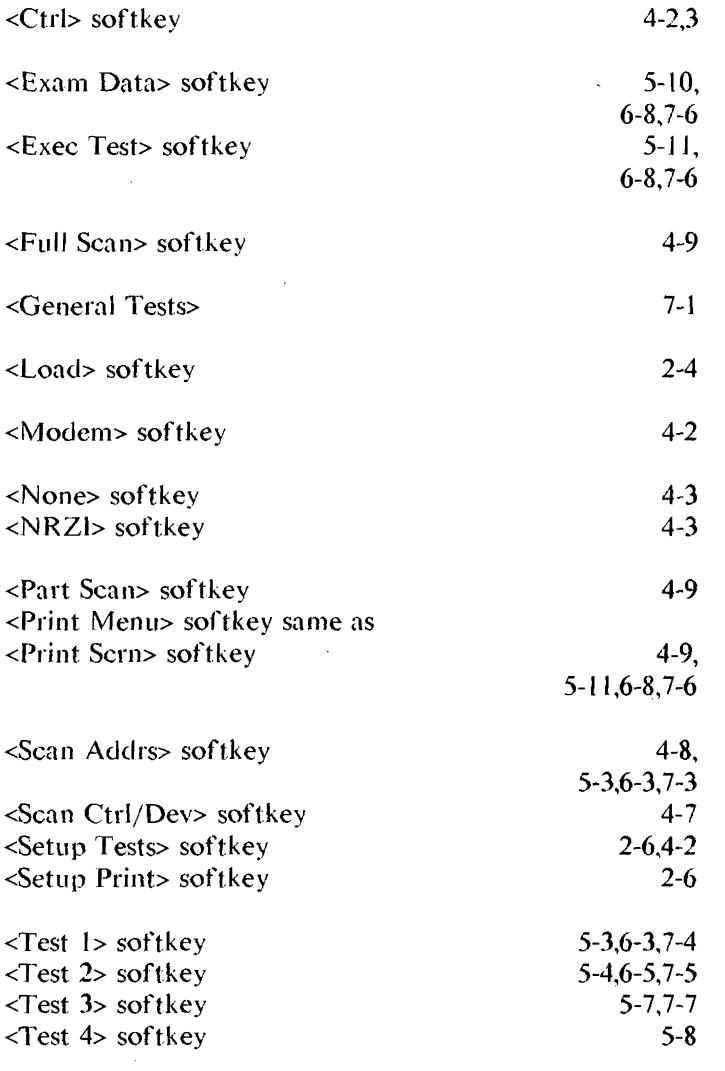

 $\label{eq:2.1} \frac{1}{\sqrt{2}}\int_{\mathbb{R}^3}\frac{1}{\sqrt{2}}\left(\frac{1}{\sqrt{2}}\right)^2\frac{1}{\sqrt{2}}\left(\frac{1}{\sqrt{2}}\right)^2\frac{1}{\sqrt{2}}\left(\frac{1}{\sqrt{2}}\right)^2\frac{1}{\sqrt{2}}\left(\frac{1}{\sqrt{2}}\right)^2.$ 

 $\mathcal{L}^{\text{max}}_{\text{max}}$ 

 $\label{eq:2.1} \frac{1}{\sqrt{2}}\int_{\mathbb{R}^3}\frac{1}{\sqrt{2}}\left(\frac{1}{\sqrt{2}}\right)^2\frac{1}{\sqrt{2}}\left(\frac{1}{\sqrt{2}}\right)^2\frac{1}{\sqrt{2}}\left(\frac{1}{\sqrt{2}}\right)^2.$ 

 $\label{eq:2.1} \begin{split} \mathcal{L}_{\text{max}}(\mathbf{r}) & = \frac{1}{2} \sum_{i=1}^{N} \mathcal{L}_{\text{max}}(\mathbf{r}) \mathcal{L}_{\text{max}}(\mathbf{r}) \\ & = \frac{1}{2} \sum_{i=1}^{N} \mathcal{L}_{\text{max}}(\mathbf{r}) \mathcal{L}_{\text{max}}(\mathbf{r}) \mathcal{L}_{\text{max}}(\mathbf{r}) \mathcal{L}_{\text{max}}(\mathbf{r}) \mathcal{L}_{\text{max}}(\mathbf{r}) \mathcal{L}_{\text{max}}(\mathbf{r}) \mathcal{L}_{\text{max}}(\mathbf$ 

 $\label{eq:2.1} \frac{1}{\sqrt{2}}\left(\frac{1}{\sqrt{2}}\right)^{2} \left(\frac{1}{\sqrt{2}}\right)^{2} \left(\frac{1}{\sqrt{2}}\right)^{2} \left(\frac{1}{\sqrt{2}}\right)^{2} \left(\frac{1}{\sqrt{2}}\right)^{2} \left(\frac{1}{\sqrt{2}}\right)^{2} \left(\frac{1}{\sqrt{2}}\right)^{2} \left(\frac{1}{\sqrt{2}}\right)^{2} \left(\frac{1}{\sqrt{2}}\right)^{2} \left(\frac{1}{\sqrt{2}}\right)^{2} \left(\frac{1}{\sqrt{2}}\right)^{2} \left(\$ 

 $\sim$   $\sim$ 

 $\mathcal{L}^{\text{max}}_{\text{max}}$  and  $\mathcal{L}^{\text{max}}_{\text{max}}$ 

 $\sim 10^{-1}$ 

 $\label{eq:2.1} \mathcal{L}(\mathcal{L}^{\text{max}}_{\mathcal{L}}(\mathcal{L}^{\text{max}}_{\mathcal{L}}(\mathcal{L}^{\text{max}}_{\mathcal{L}}(\mathcal{L}^{\text{max}}_{\mathcal{L}^{\text{max}}_{\mathcal{L}}(\mathcal{L}^{\text{max}}_{\mathcal{L}^{\text{max}}_{\mathcal{L}^{\text{max}}_{\mathcal{L}^{\text{max}}_{\mathcal{L}^{\text{max}}_{\mathcal{L}^{\text{max}}_{\mathcal{L}^{\text{max}}_{\mathcal{L}^{\text{max}}_{\mathcal{L}^{\text{max}}$ 

## SALES OFFICES Arranged alphabetically by country

## Please send directory corrections to:

Test & Measurement Catalog Hewlett-Packard Company 3200 Hillview Avenue Palo Alto, CA 94304 Tel: (415) 857-4706 Fax: (415)857-3880

**HEADQUARTERS OFFICES**<br>If there is no sales office listed for your area, contact one of these headquarters offices.

### ASIA

Hewlett-Packard Asia Ltd. 22/F Bond Centre, West Tower 89 Oueensway, Central HONG KONG G.P.0. Box 863, Hong Kong Tel: 5-8487777 Telex: 76793 HPA HX Cable: HPASIAL TO

### CANADA

Hewlett-Packard (Canada) Ltd. 6877 Goreway Drive MISSISSAUGA, Ontario L4V 1M8 Tel: (416) 678-9430 Fax: (416)678-9421

## EASTERN EUROPE

Hewlett-Packard Ges.m.b.h. Lieblgasse 1 P.O. Box 72 A-1222 VIENNA, Austria Tel: (222) 2500 Telex: 134425 HEPA A

## **NORTHERN EUROPE**<br>Hewlett-Packard S.A.

v. o. Hooplaan 241 P.O. Box 999 NL-118 LN 15 AMSTELVEEN The Netherlands Tel: 20 5479999 Telex: 18919 hpner

## SOUTH EAST EUROPE<br>Hewlett-Packard S.A.

World Trade Center 110 Avenue Louis-Casai 1215 Cointrin, GENEVA. Switzerland Tel:(022)989651 Telex: 27225 hpser Mail Address: P.O. Box CH-1217 Meyrin 1 GENEVA Switzerland

## MIDDLE EAST OTHER<br>AND CENTRAL AFRICA INTERNATIONAL AND CENTRAL AFRICA INTERNATION

Hewlett-Packard S.A. lntemalional Sales Branch Middle East/Africa 7, rue du Bois-du-Lan P.O: Box 364 CH-1217 Meyrin 1 GENEVA Switzerland Tel: (41/22) 780 7111 Fax: 783 7535

European Operations Hewlett-Packard S.A. 150, Route du Nant d' Avril 1217 Meyrin 2 GENEVA, Swi1ze~and Tel: (41/22) 780 .8111 Fax: (41/22) 780 .8542

## UNITED KINGDOM<br>Hewlett-Packard Ltd.

Nine Mile Ride WOKINGHAM Berkshire, RG113LL Tel: 0344 773100 Fax: (44/344) 763526

## UNITED STATES OF **AMERICA**

Customer Information Center (800) 752-0900 6:00 AM to 5:00 PM Pacific Time

EASTERN USA Hewlett-Packard Co. 4 Choke Cherry Road ROCK VILLE, MD 20850 Tel: (301) 67()-4300

## MIDWESTERN USA Hewlett-Packard Co. 5201 Tollview Drive ROLLING MEADOWS, IL 60008 Tel: (312) 255-9800

SOUTHERN USA Hewlett-Packard Co.

## 2015 South Park Place ATLANTA,GA30339 Tel: (404) 955-1500

## WESTERN USA

Hewlett-Packard Co. 5161 Lankershim Blvd. NORTH HOLLYWOOD, CA 91601 Tel: (818) 505-5600

Hewlett-Packard Co. lntereontinental Headquarters 3495 Deer Creek Road PALO ALTO, CA 94304 Tel: (415) 857-5027 Tetex: 034-8300 Cable: HEWPACK

Hewlett-Packard Trading S.A. Bureau de Liaison/Bureau de Spport ViUa des Lions 9, HaiGalloul DZ-BORDJ EL BAHRI Tel: 76 02 07 Fax: 281 0387

## ANGOLA

Telectra Angola LDA Empresa Técnica de Equipamentos 16 rue Cons. Julio de Vilhema LUANDA Tel: 35515,35516 Telex: 3134

## ARGENTINA

Hewlett-Packard Argentina S.A. Montaneses *2140150*  1428 BUENDS AIRES Tel: (54/1) 781 4059 (54/1)781-4090

Laboratorio Rodriguez Corswant S.R.l. Mislones, 1156-1876 Bernal, Oeste BUENOS AIRES Tel: 252-3958, 252-4991

Argentina Esanco S.R.L. A/ASCO 2328 1416 BUENOS AIRES Tel: 541-58-1981, 541-59-2767 Telex: 22796 HEW PAC-AR

## AUSTRALIA

**Customer Information Centre** Tel: (008) 033821

Adelaide, South Hewlett-Packard Australia Ltd. PARKSIDE, S.A. 5063 153 Greenhill Road ADELAIDE (Parkside) Sales Tel: (61-8-) 272-5911 Fax: (61/8) 373-1398

## Brisbane, Queensland

**Office** Hewlett-Packard Australia Ltd. 10 Payne Road THE GAP, Queensland 4061 Tel: 61-7-300-4133 TeleX: 42133 Cable: HEWPAAD Brisbane

Canberra, Australia Capital Territory **Office** Hewlett-Packard Australia Ltd.

Thynne Street, Fern Hill Park BRUCE, A.C. T. 2617 P.O. Box 257, JAMISON, A.C.T. 2614 Tel: 61-62-51-6999 Telex: 62650 Cable: HEWPARD Canberra

## Melbourne, Victoria **Office**

Hewlett-Packard Australia Ltd. 31-41 Joseph Slreel P.O. Box 221 BLACKBURN, Victoria 3130 Tel: (61/3) 895-2895 Fex: (61/3) 898-7831 Cable: HEWPARO Melbourne

## Perth,

## Western Australia **Office**

Hewlett-Packard Australia I td. Herdsman Business Park Cnr. Hasler & Gould Sirs. Osborne Park CLAREMONT, W.A. 6017 Tel: (61/9) 242 1414 Fax: (61/9) 242-1682 Cable: HEWPARO Perth

Sydney, New South Wales Office

Hewlett-Packard Australia Ltd. 17-23 Talavera Road P.O. Box 308 NORTH RYDE, N.S.W. 2113 Sydney, Australia Tel: (6112) 888-4444 Fax: (6112) *888-9072*  Cable: HEWPARO Sydney

## AUSTRIA

Hewlett-Packard GmbH Verkaufsbuero Graz Grottenhofstrasse 94 A-8052GRAZ Tel: 43-316-291-5660 Telex: 312375

Hewle1t-Packard GmbH LiebJgasse 1 P.O. Box 72 A-1222 VIENNA Tel: (431222) 2500 Fax: (48/222) 2500 Exl 444

## BAHRAIN

Modern Electronic Establishment Hewle11-Packard OiVision P.O. Box 22015 **BIVADH 11405** SAUDI ARABIA Tel: (966/1) 4763030 Telex: 595 (0495) 202049

Wael Pharmacy P.O. Box 648 MANAMA Tel: 256123

Telex: 8550 WAEl BN

## **BELGIUM**

Hewlett-Packard Belgium S.A./N.V. Blvd de la Woluwe, 100 Wotuwedal 1200 BRUSSELS Tel: (32/2) 761.31.11 Fax: (32/2) 763.06.13

### BENIN

S.l.T.E.L lmmeuble le General Av. General de Gaulle P.O. Box 161 ABIDJAH01 Ivory Coast Tel: *32* 12 *27*  Telex: 22149

## **BERMUDA**

Applied Computer Technologies Atlantic House Building P.O. Box HM 2091 Par-La-Ville Road HAMILTON 5 Tel: 295-1616 Telex: 380 3589/ACT BA

## BOLIVIA

Arrellano Lida Av. 20 de Octubre #2125 Casilla 1383 LAPA2 Tel: 368541

Siser Ltda. (Sistemas de lmportacion y Servjcios Ltda) Gabriel Gozalvez 221 Casilla 4084 LAPA2 Tel: (591/2) 340962/ 363365/343245 Fax: 35-9268

### BRAZIL

Hewlett-Packard do Brasil S.A. Praia de Botafago 228-A-614 6. ANO.-CONJ. 601 Edificio Argentina - Ala A 22250 RIO DE JANEIRO, RJ Tel: (55/21) 552-6422 Telex: 21905 HPBR BR Cable: HEWPACK Rio de Janeiro

## **BRUNEI**

Komputer Wisman Sdn Bhd G6, Chandrawaseh Cmplx, Jalan Tutong P.O. Box 1297, BANDAR SERI BEGAWAN NEGARA BRUNI DARUSSALAM Tel: 673-2-2000-70/26711

## **BURKINA FASSO**<br>S.I.T.E.L.

lmmeuble le General Avenue General de Gaulle P.O. Box 161 ABIDJAN 01 Ivory Coast Tel: 32 12 27 Telex: 22149

## CAMEROON

R.T.I. 175 Rue Biomet 75015 PARIS France Tel:(1)45310906 Telex: 203376 Fax: (1) 45 31 09 18

## CANADA

Alberta Hewlett-Packard (Canada) Ltd. 3030 3rd Avenue N.£. CALGARY, Alberta T2A 6T7 Tel: (1/403) 235-3100 Fax: (1/403) 272-2299

Hewlett-Packard (Canada) Ltd. 11120-1781h Street EDMONTON, Alberta T5S 1P2 Tel: (1/403)486-6666 Fax: (1/403) 489-8764

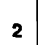

## **SALES OFFICES**  Arranged alphabetically by country (cont'd)

**Manitoba** Tel: 40-30-38-38<br>Hewlett-Packard (Canada) Ltd. **CHINA, People's** P.O. Box 1152 Hewlett-Packard Finland Telex: 711085F<br>1825 Inkster Blvd. **Republic of Valentine House** Field Oy Helm (1985 Inkster Blvd. Hewlett-Pa

Hewlett-Packard (Canada) Ltd. Tel: (852/5) 8487777 DEMSTAR Ltd. Hewlett-Packard Oy Tel: 38-43-93-51<br>1997 Brispankalliontie 17 Telex: 783 4976 Packard Day 2014 Day 2014 814 Main Street Fax: (852/5) 868 4997 P.O. Box 2260 P.O. Box 2260 Piispankallionthe 17 Telex: 783 497F<br>P.O. Box 2260 P.O. Pannon Engine

Next distribution of the Search of Tel: 69-82-60-60<br>201 Brownlow Avenue Tel: 69-82-60-60 Fax: 46-40-50 Fax: 46-40-50 MM 400-100 MW 400-100 Fax: 600048<br>Tel: (1/992) 469-7820 Fax: 256-3207 DENMARK Tel: (358/41) 21-85-11 R.T

Hewlett-Packard (Canada) Ltd. lnstrumentaci6n Tel: 45·06· 17 -6000 Rue Berthelot 35000 R£NNES 552 Newbold Street H. A. Langebaek & Kier S.A. Telex: 37409 hpas dk 13763 Les Milles Cedex دون سبب المستحدث المستحدث المستحدث المستحدث المستحدث المستحدث المستحدث المستحدث المستحدث المستحدث المستحدث المستحدث المستحدث المست LONDON, Onlario N6E 2S5 Carrerra 4A No. 52A-26 **All-EN-PROVENCE ADDITION ARE PUBLIC Tel: 33-42-59-41-02** Telex: 740912F<br>Tel: (1/519) 688-9181 **Apartado Aereo 6287 DOMINICAN REPUBLIC** Tel: 33-42-59-41-02

MISSISSAUGA, Ontario L4V 1M8<br>Tel: 565-6268 Rue Fenland Forest B.P. 60020<br>Tel: (1/416) 678-9430 CONGO Telex: 4510 ARENTA DR (RCA) 7-1-/001-41-97-00. P-95971 ROISSY Tel: (1/416) 678-9430 **CONGO** Telex: 4510 ARENTA DR (RCA) 29239 GOUEESNO<br>Fax: (1/416) 673-7253 Sema-Metra

2670 Queensview Dr. 92126 Montrouge Cedex CYEDE Cla. Ltda. Chemin des Mouliles Telex: 23236<br>2670 Queensview Dr. **FRANCE Communication Avenida Eloy Allaro 1749** Bolte Postale 162 Fax: 632183 **OTTAWA,** Ontario K2B 8K1 FRANCE **FRANCE Avenida Eloy Alfaro 1749** Bolte Postale 162<br>Tel: (1/613) 820-6483 **Fax: 6321833** Tel: (1) 657/300 **Fax: 6321833** Fax: 632131 ECULLY Cedex (Lyon) Tel: (1/613) 820-6483 Tel: (1) 657/300<br>Tex: (1/613) 820-0377 Telex: 200601 Semetra Casilla 6423 CCI Tel: (33) 72-29-32-93<br>The case of the P.A.T. Lavatine

3790 Victoria Park Ave. **COSTA RICA** Telex: 39322548 CYEOE Deverti-Packard France BP 185<br>WILLOWDALE, Ontario M2H 3H7 Científica Costarricense S.A. Telex: 39322548 CYEOE EO Z.t Mercure B<br>Tel: (1/416) 499-2550 Científica Cos

#1, 2175 Airport Rd. Fax: 21-6905 **SAN SALVADOR** Pare d'activite de Valbonne de Valbonne SASKATOON, Saskatchewan S7L 7E1 **Call 2 1900**<br>Tel: 9-011-503-266-858 Hewlett-Packard France Sophia Antipolis<br>Tel: (306) 242-3702 06560 VALBONNE (Nice) 7. Cia. S.A. Telex: 301 20539 IPESA SAL Parc d'activités Cadéra 06560 V

1925 Inkster Blvd. Manitoba A2X 1R3 China Hewlett-Packard Co., Ltd. 8 Stassandrou St. Minittylanpolku IO Hewlett-Packard France<br>1989 WINNIPEG, Manitoba R2X FR 22/F Bond Centre, West Tower MICOSIA Pare Tertiaire Heliopolis Tel: (204) 694-2777 22/F Bond Centre, West Tower NICOSIA Tel: (204) 894-2777 22/F Boulde de Micy<br>Tel: (90) 757-1011 Route of the Canada and San Cluence and Centre, West Tel: (80) 757-1011 Particle of the Can New Brunswick HOllGKOllG Telex: 5845 Hrx cy Telex: 122022 Field SF (Orleans)

MONCTON, New Brunswick E1C 1E6 China Hewlett-Packard Co., Ltd. **NICOSIA** 192200 ESPOO Hewlett-Packard France Tel: {358/0} 88721 Hewlett-Packard France Persica Courtaboeuf<br>Tel: {506} 855-2641 P.O. Box 9610, Beijing Cyprus 38 Bei San Huan X1 Road Tel: 44 10 64 Fax: (358/0) 887 2277 2, av. du Canada Nova Scotia Scotia Hewlett-Packard Oy<br>Hewlett-Packard (Canada) Ltd. Shuang Yu Shu, Hai Dian District Terex: 3085 Hewlett-Packard Oy 9194.7 LES U

Fax: (1/902) 468-2817 China Hewlet!-Packard Co., Ltd. Newfell-Packard Co., Ltd. Newfell-Packard Cy Hewlet!-Packard Cy<br>Hewlell-Packard Co., Packard District Co., Lid. New York Packard Co., Lid. New York Packard Cy Telemati Hewlett-Packard 23/FShanghal Union Building 1992-1911 175, rue Blomet<br>Canada) Ltd. (Ganada) 100 Yan An Road Tel: (45/42) 8166**9 DBAXEROD**<br>2019 Tel: (45/42) 1992 Tel: 203-240 Fax: (45/42) 815810 Tel: (359/81) 340 144 Tel:

Tel: 35-59-19-20<br>Tel: (1/416)499-2550 Avenida 2, Calle 5 **EGYPT** Reversion and Calle 5 and Particular Science of the SS-59-19-20<br>San Pedro de Montes de Oca International Engineering Associates Aix-en-Provence<br>Que bec .....

HeHamco - M. Cotoyannis R.T.I. Miniparc-ZIAST emamco - M. Corogamms - M. C. Corogamms - M. C. C. C. C. C. C. C. C. C. Chemin du Vieux Chène<br>2, Sikellanou - Avanzados Sistemas de 2, Sikellanou St. & Kifissias Av. 175 rue Biomet - 2012 - Chemin du Vieux Chène<br>Hewlett-P Hewlett-Packard (Canada) Ltd. Avanzados Sistemas de P.O. Box 65074 75016 **PARIS 75016 PARIS 38240 MEYLAN (Greeno**<br>10691 Shellbridge Way Conocimientos S. A. N. Psyhiko 15410 France France 10691 Shellbridge Way Conocirnientos S. A. N. Psyhiko 15410 France Tel: (76) 90-38-40 **RICHMOND, Australia 2014 Australia (d. 11)45310906**<br>British Columbia V6X 2W8 **SANTIAGO (d. 11)45310906** Tel: (1)45310906 Hewlett-Packard France<br>Tel: (1/604)270-2277 America del Sur Greece Hel: 64779426, 64779427 Fax: (1)4

**Ontario COLOMBIA** DK-8240 RISSKOV, Aarhus Z.I. Mercure B Rue Louis Kerautel-Botmel

Fax: (1/519) 688-9145 **BOGOTA** 1, D.E. Microprog S.A. Telex: 410770F Hewlett-Packard France Tel: 212-1466 Juan Tomás Mejía y Cotes No. 60 Hewlett-Packard France 45, rue des 3 Soeurs<br>Telex: 44400 INST CO Arroyo Hondo Arroyo Hondo 7.1 Macademics Andres Centre d'Affaires Paris Nord II Hewlett-Packard (Canada) Ltd. Telex: 44400 INST CO Arroyo Hondo Telex: Termulti-revivaluations contre d'Alfandes Paris Nord II<br>Reformation Paris Arroy Paris Nord II (Canada Cerdre Cerdre Cerdre Cerdre Cerdre Cerdre Cerdre FRICK CONFIDENTIAL COMMUNICATION CONTINUES AND ACCOMMUNICATION CONTINUES CABINE CONTINUES AND ACCORDUS CABINET<br>
SANTO DRIVER CABINE: AARIS Bogota SANTO DOMINGO P-93420 Villepinte<br>
MISSISSAUGA, Ontario L4V 1M8

Fax: (1/613) 820-0377 Telex: 200601 Semetra Casilla 6423 CCl Tel: (33) 72-29-32-93<br>Hewlett-Packard (Canada) Ltd. Fax: (1) 46 56 96 53 **QUITO** Telex: 310617F P.A.T. Lavatine<br>Hewlett-Packard France BP 185 (19) Telex: 20060

Hewlell-Packard (Canada) Lid. SAN JOsE Agouza Telex: 410770 lnnoparc 17500 Trans Canada Highway Tel: 9-011-506-243-820 Canada CAIRO Fax: 594872 BP 167 - Vole n°7<br>South Service Road Telex: 3032367 GALGUR CR Tel: 71-21-681 348 0904 Fax: 594872 31328 LABEGE Cedex (T and serv South Ser.-ice Road Terex: 3032367 GALGUA CA Tel: 71-21-8813480904 31328 LABICIECedex (T· ,JUee) KIRKLAND, Quebec H9J 2X8 Commenced Control of Telex: 93830 IEA UN Hewlett-Packard France Tel: 61-39-11-40<br>Tel: (1/514) 697-4232 Control Control Cable: INTEGASSO Parc Club des Tanneries Telex: 531639F

More 11: 1999 1993-0933 FE: (506) 33-0933 FESA de El Salvador S.A. Tel: (88) 76-15-00<br>Hewlett-Packard (Canada) Ltd. Telex: 2310 Conlinex CR 29 Avenid**a None 1223 Tel: 890141F -dex: el Packard (Canadas Dolines Packard Aveni** 

Hewlett-Packard (Canada) Ltd. 16-18 Rue Barbes **ECUADOR** Hewlett-Packard France Tel: (33/48) 91-<br>2670 Queensview Dr. 92126 Montrouge Cedex CYEDE Cia. Ltda. Chemin des Mouliles Telex: 232366

Continex S.A. Pare Club des Tanneries Telex: 531639F (1/514) 697-4232<br>Pare Club des Tanneries Telex: 531639F<br>Fax: (1/514) 697-6941 Batiment 84 Avenida 10C<br>Apartado 748-1000 Fernando Consumer Hewlett-Packard France<br>24.26 AM IOPE FRACTION FRANCE HADOR 4, Rue de la Faisanderie (Les Cardoulines EL SALVADOR 4, Rue de la Falsanderie Les Cardoullnes 34-36 SAN JOSE 67381/UNGOLSHEIM (S1rasbourg) Saskatchewan Tel: (506) 33-0933 !PESA de El Salvador S.A. Tel: (88) 78-15-00 Ba11men1 82

Tel: (306) 242-3702 0. Fischel R. Y. Cia. S.A. Telex: 30120539 IPESA SAL Pare d'aciiviles Cadera 06560 VAllOIOIE (Nice) Apartados 434-10174 Quanier Jean-Mennoz Tel: 9US-39-40 SANJOSE Avanue du President JF Kennedy Tel: 23-72-44 33700 MERIGllAC (Bordeaux) Hewletl-Pacl<ard France Tel: 23-72-44 Parent Henderstand Intervention of the State of American Condeaux) Pare d'activité des Prés<br>Telex: 2379 Tel: (33) 56-34-D0-84 Pare d'activité des Prés<br>Cable: OFIR Parent Parent Pare d'Activité des Prés Cable: OFIR 1, Rue Papin Codex: 550105F 1, Aue Papin Codex: 550105F 1, Aue Papin Codex: 550105F 1, Aue Papin Codex

CANADA (Cont'd) CHILE CYPRUS ETHIOPIA Hewlett-Packard France<br>
Hewlett-Packard France<br>
Hewlett-Packard France

69 Queensway, Central Tel: 45,628, 62 698 Tel: (90) 757-1011 Tel: (90) 757-1011<br>HONG KONG LA CHAPELLE ST MESMIN Telex: 5845 tirx cy Telex: 122022 Field SF (Orléans)

Malgred Malgred Holl Hewlett-Packard France Parc d'activités de la Poterie<br>COLOMBIA DK-8240 RISSKOV, Aarhus Z.I. Mercure B Rue Louis Kerautel-Botmel<br>2011 Revise Tel: 45-06-17-6000 Rue Berthelot

F" F"": (1/41) 61: (1/41) 61: (1/41) 61: (1/41) 67: CHARLES DE GAULLE Cédex<br>Tel: 13 -18 F" ECUADOR Hewlett-Packard France Tel: (33/48) 91-68-00

59658 VILLENEUVE D'ASCO Tel: 20-91-41-25 Telex: 160124F

**FRENCH WEST INDIES** (Antilles) òтı. 175. Rue Blomet **75015 PARIS** 

FRANCE Tel: (1) 45.31.09.06 Telex: 203376 Fax: (1) 45 31 09 18

## GABON

R.T.I. Cameroon Distribution/Services **B.P. 3899 DOULA, CAMEROON** (Please contact R.T.I. France.) Tel: (237) 423291 Telex: 970/5385

**B.T.L** 175, rue Blomet **76015 BARIS** France Tel: (1) 45 31 09 06 Telex: 203376 Fax: (1) 45 31 09 18

## **GERMAN FEDERAL REPUBLIC**

Hewlett-Packard GmbH Vertriebzentrale Deutschland Hewlett-Packard-Strasse Postfach 1641 D-6380 BAD HOMBURG v.d.H Tel: (06172) 400-0 Telex: 410 844 hpbha

Hewlett-Packard GmbH Geschäftsstelle Keithstrasse 2-4 D-1000 BERLIN 30 Tel: (030) 21 99 04-0 Telex: 018 3405 hpbln d

Hewlett-Packard GmbH Verbindungsstelle Bonn Friedrich-Ebert-Allee 26 **5300 BONN** Tel: (0228) 234001 Telex: 8869421

Hewlett-Packard GmbH Vertriebszentrun Südwest Schickardstrasse 2 D-7030 BÖBLINGEN Postfach 1427 Tel: (49/7031) 645 Fax: (49/7031) 645-429

**Hewlett-Packard GmbH** .<br>Zanaralharainh Mirta Herrenberger Strasse 130 D-7030 BÖBLINGEN Tel: (49/7031) 14-0 Fax: (49/7031) 14-2999

Hewlett-Packard GmbH Geschäftsstelle Schleefstr. 28a D-4600 DORTMUND-41 Tel: (0231) 45001 Telex: 822858 hepdod

Hewlett-Packard ombH **Renaraturzentrum Frankfurt** Berner Strasse 117 8000 FRANKFURT/MAIN 60 Tel: (069) 500001-0 Telex: 413249 hpffm

Hewlett-Packard GmbH Vartrichezontrum Nord Kapstadtring 5 D-2000 HAMBURG 60 Tel: 49-40-63-804-0 Telex: 021 63 032 hphh d Hewlett-Packard GmbH **Georhöftectolle** 

Heidering 37-39 D-3000 HANNOVER 61 Tel: (49/511) 5706-0 Fax: (49/511) 5706-126

Hewlett-Packard GmbH **Geschäftsstelle** Rosslauer Weg 2-4 D-6800 MANNHEIM Tel: 49-0621-70-05-0 Telex: 0462105 hpmhm **Hewlett-Packard GmbH** Geschäftsstelle Messerschmittstrasse 7 D.7010 MELLIUM

Tel: 49-0731-70-73-0 Telex: 0712816 HP ULM-D Hewlett-Packard GmbH Geschäftsstelle Emmericher Strasse 13 0-8500 NÜRNBERG 10

Tel: (0911) 5205-0 Telex: 0623 860 hpnbo **Hewlett-Packard GmbH** 

Vertriebszentrum Ratingen **Redinar Strasse 111** D-4030 RATINGEN Postfach 31 12 Tel: (02102) 494-0 Telex: 589.070 horad

**Hewlett-Packard GmbH** Vertriebszentrum Muchen Eschenstrasse 5 D-8028 TAUFKIRCHEN Tel: 40-80-81-2070 Telex: 0524985 hpmch

Hewlett-Packard GmbH Geschäftsstelle **Frmlissling 7517 WALDBRONN 2** Postfach 1251 Tel: (07243) 602-0 Teley: 782 838 henk

## **GREAT BRITAIN**

**See United Kinadom** 

## **GREECE**

**Hewlett-Packard Hellas** 32, Kiffissias Avenue 15125 Amaroussion **ATHENS** Greece Tel: 6828811 Telex: 216588 hpat gr Fax: 6832978

## **GUATEMALA**

**IPESA DE GUATEMALA** Avenida Reforma 3-48, Zona 9 **GUATEMALA CITY** Tel: 316627 317853 66471/5 9-011-502-2-316627 Telex: 3055765 IPESA GU

## **GUINEA**

R.T.I. 175. Rue Blomet **75015 PARIS** France Tel: (1) 45 31 09 06 Telex: 203376 Fax: (1) 45 31 09 18

## **HONG KONG**

Hewlett-Packard Asia, Ltd. 22/F. West Tower Bond Centre 89 Queensway Central HONG KONG Tel: (852/5) 848-7777 Fax: (85215) 868-4997 Cable: HEWPACK HONG KONG

## **ICELAND**

Hewlett-Packard Iceland Hoefdabakka 9 112 REYKJAVIK Tel: 354-1-67-1000 Telex: 37409 Fax: 354-1-673031

## **INDIA**

Computer products are sold through Blue Star Ltd. All computer repairs and maintenance service is done through Computer Maintenance Corp.

**Blue Star Ltd.** B. D. Patel House Near Sardar Patel Colony ANMEDABAD 380 014 Tel: 403531, 403532 Telex: 0121-234 Cable: BLUE FROST

**Blue Star Ltd.** 40/4 | avelle Road **BANGALORE 560 001** Tel: 57881, 867780 Telex: 0845-430 BSL BIN Cable: BLUESTAR

Blue Star Ltd. Sahas 414/2 Vir Savarkar Marg Prabhadevi **BOMBAY 400 025** Tel: 422-6155 Telex: 011-71193 BSSS IN Cable: FROSTBLUE

Slue Star Ltd. Kalyan, 19 Vishwas Colony Alkapuri, BARODA, 390 005 Tel: 65235 65236 **Cable: BLUE STAR** 

**Blue Star Ltd** 7 Hare Street P.O. Box 506 **CALCUTTA 700 001** Tel: 230131-230132 Telex: 031-61120 BSNF IN Cable: BLUESTAR

Blue Star Ltd. 13 Community Center New Friends Colony NEW DELHI 110 065 Tel: 682547 Telex: 031-2463 Cable: BLUFFROST

**Blue Star Ltd.** 2-2-47/1108 Bolanum Bd SECUNDERABAD 500.003 Tel: 72057. 72058 Telex: 0155-459 Cable: BLUEEROST

Blue Star Ltd. T.C. 7/603 Poornime Maruthunkuzhi TRIVANDRUM 695 013 Tel: 65799, 65820 Telev: 0884 959 Cable: BLUESTAR

**Hewlett-Packard India** Meridian Commercial Complex 6th Floor 8 Windsor Place Jannath **NEW DELHI 110 001** Tel: 01-11384011 Telex: 31-4935 HPNDIN

## **INDONESIA**

BERCA Indonesia P.T. P.O.Box 496/Jkt. JI Abdui Muis 62 **JAKARTA** -<br>Tel: 21-373009 Telex: 46748 BERSAL IA Cable: BERSAL JAKARTA

**RERCA Indonesia P T** P.O. Box 2497/Jkf Antara Bldg., 12th Floor Jl. Medan Merdaka Selatan 17 **JAKARTA-PUSAT** Tel: 21-340417 Telex: 46748 BERSAL IA

BERCA Indonesia P.T. Jalan Kutai 24 **SURABAYA** Tel: 67118 Telex: 31146 BERSAL SB Cable: BERSAL-SURABAYA

## **JRAO**

Hewlett-Packard Trading S.A. Service Operation Al Mansoor City 609/10/7 **RAGHDAD** Tel: 551-49-73 Telex: 212-455 HEPAIRAQ IK

## **IRELAND**

Hewlett-Packard Ireland Ltd. Temple House, Temple Road Blackrock, Co. DUBLIN Tel: (353/1) 883399 Telev: 30439

Hewlett-Packard Ltd. 75 Belfast Rd, Carrickfergus Belfast BT38 8PH NORTHERN IRELAND Tel: 09603-67333 Telev: 747626

## **ISRAEL**

Eldan Electronic Instrument Ltd. P.O. Box 1270 **JERUSALEM 91000** 16. Ohaliav St JERUSALEM 94467 Tel: 533 221, 553 242 Telex: 25231 AB/PAKRD IL

Computation and Measurement Systems (CMS) | td 11 Masad Street 67060 TEL-AVIV Tel: 388 388 Telex: 33569 Motil IL

### **ITAI Y**

Hewlett-Packard Italiana Spa Via G. di Vittorio 10 20094 CORSICO (MI) Tel: 02/4408351 Fax: 02/4409964

Hewlett-Packard Italiana Spa Via Nuova Rivoltana 95 20090 | IMRTO /MIN Tel: 02/75761 Fax: 02/7576230

Hewiett-Packard Italiana Spa Via Emilia 51/C 40011 ANZOLA **DELL'EMILIA (BO)** Tel: 051/731061

Hewlett-Packard Italiana Spa Via M. Ricci 17 - Palombina Nuova 60100 ANCONA Tel: 071/882782

Hewlett-Packard Italiana Spa Traversa 99C Giulio Petroni 19 70124 BARI Tel: 080/410744 Fax: 080/417891

Hewlett-Packard Italiana Spa Via Principe Nicola 43G/C 95126 CATANIA Tel: 095/371087 Fax: 005/388560

Hewlett-Packard Italiana Spa Via G. Di Vittorio 9 20063 CERNUSCO S/N (MI) Tel: 02/923691 Fax: 02/9237746

Hewlett-Packard Italiana Spa Via Sacco e Vanzetti 1/A 50145 FIRENZE Tel: 055/318533 Fax: 055/373965

Hewlett-Packard Italiana Spa Viale Brigate Bisagno 2 16129 GENOVA Tel: 010/541141 Fax: 010/591733

Hewlett-Packard Italiana Spa Via Orazio 16 80122 NAPOLI Tel: 081/7611444 Fav: 081/890164

Hewlett-Packard Italiana Spa Via Pellizzo 15 35128 PADOVA Tel: 049/8070166 Fax: 049/773097

Hewlett-Packard Italiana Spa Via Del Tintoretto 200 00144 ROMA Tel: 06/54831 Fax: 06/5408710

## SALES OFFICES Arranged alphabetically by country (cont'd)

ABIDJAN 01 P.O. Box 3458 Telex: 0684 186 ECOME Yokogawa-Hewlett-Packard Lid. Yokogawa-Hewlett-Packard Ltd. HARARE Tel: 32 1227 Milo Mitsui Bldg. Toyoda-Tokyo-Kaijo Bldg. Zimbabwe Hewlett-Packard de Mexico,

Angle Avenue J. Anoma et Bd. Fel: (81/292) 25-7470 Tel: (81/565) 27-5611 Fax: 70 20 08 Lomas de Chapulter<br>Fax: (81/292) 31-6589 Fax: (81/292) 31-6589 Republicule Peckeral Id

Yokogawa-Hewlett-Packard Ltd. Fax: (81/52) 565-0896 **KENYA** Lot 6624, Section 64 Hewlett-Packard Co.<br>152-1, Onna College College Latin America Region College Latin America Region

3-1 Motochiba-Cho Telex: 22639 Telex: 22639 Telex: 22639 Telex: 22639 Tel: (305) 599-0465<br>2011 Telex: 41603 HPMediathewelt-Packard Ltd.<br>2018 CHIBA-280

Nihon-Dantai-Seimei- Tel: (81/427) 59-1311 R.T.I. MOROCCO R.T.I. MOROCCO Koriyama Bldg. Yokogawa-Hew!ett-Packard Ltd. KUWAIT 175, Rue Biomet Sicotel 21-10 Toramaru-Cho, Al-Khaldiya Trading & Contracting 75015 PARIS Complexe des Habous Koriyama FUKUSHIMA, 963 Hamamtsu Motoshiro-Cho Daichi P.O. Box 830 France

Vasual Seimei Hiroshima Bidg. The (81/534) 56-1771 Telex: 22461 AREEG KT Fax: (1) 45.31.09.18 Telex: 27604<br>HROBHMA, 730<br>HROBHMA, 730 Telex: 27604 Fax: (81/534) 55-2371 Cable: VISCOUNT MAQURITIUS R.T.I.<br>The (81/82) 241-0611

1-4-73, Samo-maru Tel: 61-426-42-1231 LUXEMBOURG Hewlett-Packard de Mexico, Tel: 36 08 84, 36 01 79 LUXEMBOURG<br>Mito, IBARAKI 310 ... ... ... Hewlett-Packard Belgium S.A./N.V. S.A. de C.V.

Fax: (81178) 392-4839 Telex: 13 216 HEPA NL

IVORY COAST Shin-Kyoto Center Bldg. Shinjuku-NS Bldg. 10F Fax:(1)45310918 Hewlett-Packard de Mexico, STE REGISTER FRAGIST (STE REGISTER 1999) AND STE REGISTER STE REGISTER STE REGISTER STE REGISTER STE REGISTER<br>Ste Proformatique Stenhiques Karasuma-Nishi-Iru, Shiokoji-Dori Shinjuku-ku **MALAWI** Monti Morelos No. 299 lmmeuble C.N.A. - 5e etage Shimogyo-Ku, KYOTO, 600 TOKYO, 163 Systron (Private) Ltd. Fraccionamiento Loma Bonit<br>Avenue General de Gaulle Tel: (81/75) 343-0921 Tel: (03) 349-1859 Manhattan Court Guanne Guanne Bandel Alalisc Avenue General de Gaulle Tel: (81175) 343-0921 Tel: (03) 349-1859 Manhattan Court GUADALAJARA, Jalisco

Telex: 22149 1-4-73, Sanno-Maru 1-179 Miyuki-Hon-Cho - "El: 739881/739885 S.A. de C.V.<br>Tel: 739881/739885 - S.A. de C.V. Engineering Business Concept (E.B.C.) MITO, Ibaraki 310 TOYODA 473 Telex: 4122 Monte Pelvoux No. 111<br>Angle Avenue J. Anoma et Bd. Tel: (81/292) 25-7470 Tel: (81/565) 27-5611 Fabx: 10 20 08 Chapultepec

AKITA, 010 1-47-1, Nagono, Nakamura-ku Kanagawa-ku, YOKOHAMA 221 Tel: 83-78-42-40 Tel: (81/188) 36-5021 **NAGOYA, AICHI 4**50 Tel: (81/45) 312-1252 Protel Engineering Telex: 382410 HPMY Telex: 382410 HPMY<br>Tel: (81/188) 36-5021 Tel: (81/52) 571-5171 Fax: (81/45) 311-8328 P.O.Box 1917 P.0.Box 1917

152-1, Onna Latin America Region و Yokogawa-Hewlett-Packard Ltd. KENYA 23/4 Pending Road Latin America Region<br>ATSUGN Rangawa, 243 Sai-Kyo-Ren Building ADCOM Ltd., Inc., Kenya Kuching, SARAWAK Customer Super Center<br>This at ATSUGI, Kanagawa, 243 Sai-Kyo-Ren Building ADCOM Ltd., Inc., Kenya Kuching, SARAWAK Customer Support Center Tel: (811462) 25-0031 1-2 Oote-<:ho P.O. Box 30070 Tel: 36299 7208 N.W. 31st St. re. (811462) 2-006 OOMIYA-SHI SAITAMA 330 P.O. BOX 30070 PROMAL MA PROMAL MA PASS IN THE SAITAMA ST AND FLUST<br>Hax: (811462) 25-0064 OOMIYA-SHI SAITAMA 330 NAIROBI Telex: 70904 PROMAL MA MIAMI, FL 33122<br>- Yokogawa-Hewlett-Yokogawa-Hewlett-Packard Ltd. Tel: (0486) 45-8031 Tel: 1219559-0465 Tel: 13051 States (0486) Tel: 13051 Tel: 20051 States Tel: 13051 States Tel: 13051 States Tel: 13051 States Tel: 13051 States Tel: 13051 States Tel: 1305

CHIBA, 280 Yokogawa-Hewlett-Packard Ltd. MALTA Telex: 441603 HPMIAMI (Yokogawa-Hewlett-Packard Ltd. KOREA R.T.I<br>Tel: (81/472) 25-7701 Chuo Bldg., 5-4-20 Nishi-Nakajima KOREA R.T.I. R.T.I. Fax: 599-0277

Yokogawa-Hewlett-Packard Ltd. SAGAMIHARA Kanagawa, 229 Telex: 25166 SAMSAN K **MAURITANIA**<br>Nihon-Dantai-Seimei- Tel: 161/4771.59-1311

Tel: (81/249) 39-7111 Selection State Hamamisu Motoshiro-Cho Dalchi P.O. Box 830<br>Tel: (81/249) 39-7111 Selmei Bldg 219-21, Motoshiro-Cho SAFAT 13009 Tel: (1) 45 31 09 06 Tour C, avenue des Fa<br>The 2003 Tel: 2003 Tel: 2004 1 السابق المستخدمة المستخدمة المستخدمة المستخدمة المستخدمة المستخدمة المستخدمة المستخدمة المستخدمة المستخدمة الم<br>1911-2012 13:42:49 10:41 17:26 11:27:41 12:41 12:41 12:41 12:41 12:41 12:41 12:41 12:41 12:41 12:41 12:41 12:4 Tel: 242 49 10, 241 1 / 26 Tel: 242 19 10, 241 1 / 26 Tel: 243 10<br>Tel: 213 Tel: 2000 Tel: 2010 Tel: 2010 Tel: 2011 AREEG KT Fax: (1) 45 31 09 18 Telex: 27604<br>Cable Mortella Ware Collection Tel: 217604 Telex: 27604 Telex:

Yokogawa-Hewtett-Packard Ltd. 9-1, Takakura-<:llo Fax: 58 18 34 164, Boulevard D' Anfa Milo Mitsui Bldg. Hachioji-shi, TOKYO, 192 MEXICO CASABLANCA

ITALY (Cont'd) Yokogawa-Hewlett-Packard Ltd. Yokogawa-Hewlett-Packard Ltd. MADAGASCAR Hewlett-Packard de Mexico,<br>
Xumagaya Asahi 82 Bldg. 29-21 Takaido-Higashi, 3-chome R.T.L. S.A. de C.V.

Fax: (81/485) 24-9050<br>Yokogawa-Hewlett-Packard Ltd. (YEW) (Yew) Tix: 203376 Tel: 463-6-02-71<br>Shin-Kyoto Center Bidg. Shinjuku-NS Bidg. 10F Fax: (1) 45 31 09 18 Hewlett-Packard de Mexico, P.O. Box 161 Fax: (81175) 343-4356 Telex; J27584 61 Second Street Tel: (52136) 3146 00

République Fax: (81/292) 31-6589 Yokogawa-Hewlett-Packard Ltd. 11000 MEXICO, D.F.<br>198 B.P. 323 ABIDJAN 08 Yokogawa-Hewlett-Packard Ltd. Chiyodaseimei-Utsunomiya Bldg. MALAYSIA Tel: (52/51/598 08 B.P 323 ABIDJAN 08 Yokogawa-Hewtett-Packard Ltd. Chiyodaseimei-Utsunomiya Bldg. MALAYSIA Tel: (52/5) 596 79 33<br>19. Tel: 32 50 24, 41 48 70 Nagano-Tokyokaijyo Bldg. 2-3-1, Ohdori, **UTSUNOMIYA**, Tochigi- Hewlett-Packard S Tel: 32 50 24, 41 48 70 Nagano-Tokyokaijyo Bidg. 2-3-1, Ohdori, **UTSUNOMIYA, Tochigi- Hewlett-Packard Sales (Malaysia)** Fax: (52/5) 596 42 08 (Ext 32<br>Fax: 35 37 90 Hewlett-Packard de Mexico. Shi 320 Sdn. Bhd. Shi 320 Sdn. Fax: 35 37 90 1081, Minamiagata-Machi Shi320 Sdn. Bhd. Hewlett-Packard de Mexico, Nagano-Shi, NAGANO, 380 Tel: (81/286) 33-1153 9th Floor Shat Building S.A. de C.V.<br>1. Tel: (81/262) 24-8012 Fax: (81/286) 33-1175 Chung Khiaw Bank Building Czda. del Valle

Fax: (81/472) 21-0382 4-20 Nishinakajima, 5 Chome, Samsung Hewlett-Packard Co. Ltd. 175, Rue Blomet Hewlett-Packard de Mexico,<br>
Fax: (81/472) 21-0382 Yorkogawa-Huevett-Packard Ltd. 06AMA, 532 Dongbang Yorkogawa-Hewlett-Pac паката-ты, токорома-ты Уокодаwа-Hewlett-Packard Ltd. Теl: (82/2) 784-4666, 784-2666 Fax: (1) 45 31 09 18 27010 TORREON, COA.<br>Tel: (81/92) 472-8731 1-27-15, Yabe Fax: (82/2) 784-7084 – — — — — — — — — — — — — — — — — — —

Vokogawa-Hewlett-Packard Ltd. Shinjuku-ku,TOKYO 163 Pulanimias pulkuming research of the structure of the Shinjuku-ku,TOKYO 163 P.O. Box 11-6274 France Tel: (1) 45 31 09 06<br>Presearch Distribution of Tel: (1) 45 31 09 06 P lsseiBldg. Tel: (&1/3)348-4611 DORA BEIRUT Tel:(l)45310906 Tix: 203376 2-3-17 Takezono, Tsukuba Fax: (81/3) 348-7969 Tel: 89 31 13, 58 18 35 Telex: 203376 Fax: (1) 45 31 09 18<br>19 EARAGI, 305 Telex: 42309 chaosis Fax: (1) 45 3109 18 Socolitan Maroc IBARAGI, 305 Yokogawa-Hewlett-Packard Ltd. Telex: 42309 chacis le Fax: (1) 45 31 09 18 Socofren Maroc

Mito, BARAKI310<br>Mito, BARAKI310 Hewlett-Packard Ltd. Butdett-Packard Belgium S.A./N.V. S.A. de C.V.<br>Tel: (81/292) 25-7470 Yokogawa-Hewlett-Packard Ltd. Blvd de la Woluwe, 100 Rio Nio No. 4049 Desp. 12 Tel: (81/292) 25-7470 <br>
Tel: (81/292) 25-7470 <br>
Yokogawa-Hewlett-Packard Ltd. 1-6-34 Konan, Minato-Ku Blog, Wolowsedal Fracc. Cordoba<br>
Towa Building 2-2-3 TOKYO 108 - 1200 BRUSSELS Transaction; Chronic Hewlett-Packard Nede

JAPAN Tel: (81/262) 24-8012 Fax: (81/266) 33-1175 Chung Khiaw Bank Building Czda. del Valle<br>- Yokogawa-Hewlett-Packard Ltd. Fax: (81/262) 24-8016 Vokogawa-Hewlett-Packard Ltd. Fax: (81/262) 24-8016 Vokogawa-Hewlett-Packard Yokogawa-Hewlett-Pacltard Ltd. Fax: (811262) 24-8016 Yokogawa-Hewlett-Packard Ltd. 46, Jalan Raja Laut 409 Ole. 4th Piso Nihon-Seimei Akita 50350 KUALA LllllPUR, MALAYSIA Colonia del Vane Chuo-Dori Bldg. Yokogawa-Hewlett-Packard Ltd. No. 2 Yasuda Bldg. Tel: (6013) 298-6555 Municipio de Garcia 4-2-7 Naka-dori Nagoya Kokusai Center Building 2-32-12, Tsuruyo-cho Fax: (6013) 291-5495 66220 NUEVO LEON

Kumagaya Asahi 82 Bldg. 29-21Takaido-Higashi,3-chome R.T.I. S.A. de C.V. Hewlett-Packard rtaliana Spa 3-4 Tsuk.uba Sug\nami-ku TOKYO 168 175, Rue Biomet Condominio Kadereyta Corso Svizzera 185 KUMAGAYA, Saitama 360 Tel: (03) 331-6111 75015 Paris Circuito del Mezon No. 188 Desp. S 10149 TORINO Tel: (81/485) 24-6563 Telex: 232-2024 YHPTOK FRANCE Col. Del Prado - 76030 Tel: 0111744044 Fax: (811485124-9050 Tel: (1) 45 310906 ORO, Mexico Fax:Ot1!7710815 Yokogawa Hokushin Electric Corp.

Karasuma-Nishi-Iru, Shiokoji-Dori Shinjuku-ku Matama-Nishi- **MALAWI Media Mandul Monti Morelos No. 299**<br>Shimoovo-Ku, KYOTO, 600 TOKYO, 163 Marti Systron (Private) Ltd. Fraccionamiento Loma Bonita 45060

Fax: (31120) 471825

Hewlett-Packard Nederland B.V. PAKISTAN Hewlett-Packard Puerto Rico SINGAPORE SWEDEN SWEDEN<br>Bongerd 2 Mushko & Company Ltd. 101 Munoz Rivera Avenue Hewlett-Packard Singapore Ltd. Hewlett-Packard Sverige AB

Hewlett-Packard Nederland B.V. Tel: 824545<br>Pastoor Petersstraat 134-136 Telex: 54001 Muski Pk **CATAR** Fax: (65) 278 8990 Telex: (654) 17886 17886 The Contract Collection of Telex: 54001 Muski Pk **QATAR**<br>Pastoor Petersstraat 134-136 Telex: 54001 Muski Pk Qatar Datamation Systems SOUTH AFRICA office)<br>P.O. Box 2342 Oable: FEMUS Islamabad Qatar Datamation Systems SOUTH P.O. Box 2342 Cable: FEMUS Islamabad Qatar Datamation Systems **SOUTH AFRICA** office) NL 5600 CHEINDHOVEN Mushko & Company Ltd. P.O. Box 350 Hi Performance Systems (Ply.) Ltd. Fax: (46/40) 97 74 18<br>NL 5600 CHEINDHOVEN Mushko & Company Ltd. DOHA ..... P.O. Box 120, Howard Place Hewlett-Packard Systems (Ply.

186-190 Willis Street Tel: 9-011-507-636613 RWANDA Avda. Diagonal, 605<br>P.O. Box 9443 Telex: 368 3483 ELECTRON PG PTI

S.I.T.E.L. Casilla 1030<br>
Immervible General LIMA 1 Peru Fax: (1) 45 31 09 18 48930 - Las Arenas - VIZCAYA office)<br>
Avenue General de Gaulle Tel: 9-0 11-511-4-414325, 41-3705 SAUDI ARABIA Hewlett-Packard Española, S.A.<br>
PO

3 Gerrard Road, Ikoyi Legaspi Village, Makati Modern Electronics Establishment E-SEVILLA 5, SPAIN Case postale 365-1<br>1967 LAGOS Metro MANILA P.O. Box 1228 Tel: (34/54/54) 4454 CH-1217 MEYRIN Metro MANILA P.O. Box 1228 Tel: (34/54/64) 4454 CH-1217 MEYRIN 1 P.O. Sox 1228 Tel: (34/54/64) 4454 CH-1217 MEYRIN<br>Tel: 61 or Animal Tel: 615-38-10 (up to 16) Pedec Plaza, 6th Floor Teley: 79333 Tel:6808 *87* Tel: 615-38-10(up1o 16) Aedec Plaza, 61h FIOOf' Telex: 72933 Tel: (41122) 7804111 Telex: 23582 Telex: 63274 ONLINE PN JEDD AH Telex:27333 HPAG CH

Hewlett-Packard Norway A/S Tele 11 271 Meesy 211 271 Meet 2014 2015<br>Boemergt. 42 Telex: 21432/20054 2SC 2006<br>Box 2470 Pax: 6173425 10, nue Tolbiac Trading Co., Ltd. **TAIWAN**<br>Resolution C.P.C.S.I. B.P. 3745 DAKAR R.P. P.O.

P.O.Box 169 Fax: 48 87 21 R.T.I. 175, Rue Biomet Tel: (02) 712-0404 MUSCAT/SULTANATE OF OMAN 175, Rue Biomet 75015 PARIS 75015 PARIS Telex: 24439 HEWPACK<br>MUSCAT/SULTANATE OF OMAN PUERTO RICO 75015 PARIS 75015 PARIS 76102 Cable: HEWPACK Taipet Tel: 79 37 41 **PUERTO RICO** 75015 PARIS France France 75015 PARIS France 75015 PARIS France 75015 PARIS France 761<br>
Telex: 3585 mb Telex: 3585 mb Hewlett-Packard Puerto Rico France Tel:(1)45310906 Hewlett-Paclcard Taiwan Ltd.

P.O. Box 9196 Tel: (809) 891-5235 CHUNG u Taoyuan Tel: (034) 929-666<br>MINA AL FAHAL/SULTANATE OF OMAN Tel: 70-77-27, 70-77-23 T eJax: 3865 Ta woos *On* 

Hewlett-Packard (N.Z.) Lid. PANAMA CITY Hewlett-Packard Espaiiola, S.A. Telefax: {08) *7527781* 

Los Flamencos 145, Ofc. 301/2 Tel: (33/1) 45310906 Hewlett-Packard Español, S.A. Tel: (031) 891000<br>MIGLER San Isidro Telex: 42/203376 Avda. Zugazarte, 8 Telex: (854) 17886 (via Spånga

N-1345 OEŠTERAAS rue Gregorio Lopes, Lote See United Kingdom Tel: (34/4) 464 32 55 Abu Rumaneh Tel: (47/2) 24-6090<br>Tel: (47/2) 24-6090 Restelo Pubblish Restelo Telex: 76621 HPNAS US Telex: 76621 HPNAS N 1400 LISBON Tel: 3

Fax: 2019 Tel: 2019 Tel: 2019 Tel: 203116 Tel: 45310906 Tel: 203376 THX Office<br>- Fax: 796158 THM Office Box 4048 The 2019 Tele: 20376 Tel: 41.46.21.00.19 Aguadilla, PR 00605 Telex: 203376 Fax:(1)45310918 2, Huan Nan Road lmtac LLC Fax:(1)45310918

VOR THUS THUS THE SALE TO THE 19471) 6370011 CH-4058 **BASEL**<br>Telex: 22149 The Online Advanced Systems Corp. **AL. 41050AR** 31952 Telex: 23515 HPE Tel: (41/61) 681 59 20<br>Telex: 27149 2nd Floor, Electric House Telex: 671 106

Tel: 644 96 28 Hewlett-Packard Española, S.A.<br>Fax: 68 54 87 **PORTUGAL** Telex: 4027 12 FARNAS SJ Isabel La Catolica, 8

**NORTHERN IRELAND** Mundial de Commercio Cadille Cate CLEU IN JUDIAN TEL: (3476) 3515944 CH-8967 WIDEN<br>
See United Kingdom Mundial de Commercio Modern Electronics Establishment Telex: 63435<br>
LISBON Avenida Antonio 2761 P.O. NORWAY Tel: 53 21 31, 53 21 37<br>
Tel: 16891 Tel: 16891 Tel: 4763030 Tel: 4763030 Tel: 4763030 Hewlett-Packard Española, S.A.<br>
Telex: 102040 MEERYD SJ Avda. de Zugazarte, 8

Tel: (5/29) 10 *72* Rua de Costa Cabral 575 (Please contact R.T.I. France.) Tel: (249) 41184 Taipei Office OMAN Tel: 493122 Telex: 906/671 337 Fu Hsing North Road Sunai & Saud Bahwan Telex: 26054, 27432 R.T.I. R.T.I. TAIPEI<br>P.O.Box 169 Fax: 48 87 21 R.T.I. R.T.I. 175, Rue Blomet Tel: (02) 712-0404

Bongerd 2 Mushko & Company Lid. 101 Munoz Rivera Avenue Hewlett-Packard Singapore Ltd. Hewlett-Packard Sverige AB NL 2900AA CAPELLE AID IJSSEL House No. 16, Street No. 16 Esu. Calle Ochoa 1150 Depot Road Ostra Tullgatan 3 Tel: 31-20-51-6444 Secior F-6/3 HATO REY, 00918 SINGAPORE, 0410 2001 I MALMO Telex: 21261 HEPAC NL ISLAMABAD Tel: (8-09) 754-78-00 Tel: (651273 *<sup>7388</sup>*Box 6132

Tel: 31-40-32-6911 Oosman Chambefs DOHA P.O. Box 120, Howard Place HewteU-Packard Sverige AB Telex: 51484 hepae nl Abdullah Haroon Road Tel: 41 32 82 CAPE TOWN 7 450 EJementvagen 16 Fax: (31/40) 446546 KARACHI 0302 Tix: 4833 Tel: (27/21) 53-7954 S-7022 7 OREBRO

NEW ZEALAND Telex: 2894 MUSKO PK REUNION ISLAND Hi Performance Systems (Pty.) Ltd. Telex: (854) 17886 (via Spång<br>Hewlett-Packard (N.Z.) Ltd. Cable: COOPERATOR Karachi RTI Private Bag Wendywood Hewlett-Packard Sverige AB

nio Hoor, Liectra House Telex: 671 106 HPM EEK SJ Hewlett-Packard Española, S.A. المستحدث المستحدث المستحدث المستحدث المستحدث المستحدث المستحدث المستحدث المستخدمات المستخدمات المستخدمات المستخدمات المستخدمات المستخدمات ال Management Information Systems Ltd. P.O. Box 1510 Planta 10. Edificio Sevilla 2 Planta 10. Edificio Sevilla 2 7, rue du Bois-du-Lan<br>2013 Gase postale 365-1366 Planta 10. Edificio Sevilla 3, SPAN 2018 Case postale 365-1366

> PER USE OF THE CASE OF THE CATOLOGICAL TELEX: 4027 12 FARNAS SJ Isabel La Catolica, 8 Hewlett-Packard (Schweiz) AG<br>Telex: 4027 12 FARNAS SJ 46004 VAI FMCIA AG AIlmend Mundinter Intercambio Cable: ELECTA JEDDAH 46004 VALENCIA All mend<br>Mundial de Commercio Cable: ELECTA JEDDAH Tel: (34/6) 351 59 44 CH-8967 WIDEN

Hewlett-Packard Norway A/S<br>
Hewlett-Packard Norway A/S <sup>Helex:</sup> 16691 Telex: 402040 MEERYD SJ 48930 - Las Arenas<br>
Cesterndalen 16-18 Middle East Electronics Oesterndalen 16-18 <sup>CPC</sup> instrumentacao **18930 · Las Arenas COVID-19 Arenas COVID-1**<br>P.O. Box 34 Torre de Santo Antonio **SCOTLAND VIZCAYA PROGRESS EL 2018**<br>P.O. Box 2308

Tel: 524131, 524132 Fax: 42 63 78 Fax: (27 /21) 53-5119 Tel: (49/19) 10 48 80

Hewlett-Packard (N.2.) Ltd. Cable: COOPERATOR Karachi R.T.I. Private Bag Wendywood Hewlett-Packard Serige AB<br>
FORM TT5, Rue Blomet<br>
FORM TT5, Rue Blomet<br>
FORM THE (164/9) 600-507<br>
Enter (164/9) 600-507<br>
Fax: (27/11) 802-53

P.O. Box 9443 Telex: 368 3483 ELECTRON PG 08028-BARCELONA Hewlell-Packard Sverige AB R.T.I. Box 266 WELLINGTON 175, Rue Biomet Tel: (3413) 4019100 Topasgatan 1A Tel: {64/4) *820-400* PERU 75015 PARIS T efex: 52603 hp bee S-42123 VASTRA-FROLUNDA Fax: (64/4) 843-380 Cia Eleclro Medica SA (ERMED) France Bilbao (Vizcaya) Sales (Gothenburg)

4200 PORTO – Tel: (2011 Process Consider the Literary Hotel (2011 Process) 1911 - 1914 8th Floor, Hewlett-Packard Building<br>Tel: 493122 Tel: (231) 22248 – Tel: (2012 Process Packard Building<br>— — — — — — — — — — — — — — — —

## **SALES OFFICES** Arranged alphabetically by country (cont'd)

## **TAIWAN (Cont'd)**

Hewlett-Packard Taiwan Ltd. Taichung Office 5FL, 67, Sec. 3, Wen-Hsin Road, **TAICHUNG** Tel: (04) 254-1201

Hewlett-Packard Taiwan Ltd. Kaohsiung Office 11/F, 456, Chung Hsiao 1st Road **KAOHSIUNG** Tel: (07) 2412318

## **TANZANIA**

Adcom Ltd. Inc. Kenva P.O. Box 30070 **NAIROBI** Kenya Tal: 33 10 55 Telex: 22639

## **THAILAND**

Unimesa Co. Ltd. 2540 Sukumwit Avenue Bangna **BANGKOK 10260** Tel: 662-398-6953 Telex: 84439 Simonco TH Cable: UNIMESA Bangkok

## **TOGO**

S.I.T.E.L. Immeuble le General Avenue General de Gaulle P.O. Box 161 ABIDJAN 01 **Ivory Coast** Tel: 32 12 27 Telex: 22149

Societe Africaine De Promotion Immeuble Sageb Rue d'Atakpame P.O. Box 4150 LOME Tel: 21-62-88 Telex: 5357

## **TRINIDAD & TOBAGO**

Caribbean Telecoms Ltd. Corner McAllister Street & Eastern Main Road, Laventille P.O. Box 732 PORT-OF-SPAIN Tel: 624-4213 Telex: 22561 CARTEL WG Cable: CARTEL, PORT OF SPAIN

Computer and Controls Ltd. P.O. Box 51 1 Taylor Street PORT-OF-SPAIN Tel: (809) 622-7719/622-7985 Telex: 38722798 COMCON WG LOOGO AGENCY 1264

## **TUNISIA**

Precision Electronique 5, rue de Chypre Mutuelleville 1002 TUNIS BELVEDERE Tunisia Tel: 78 50 37 Tlx: 13238

### **TURKEY FMA**

Medina Eldem Sokak No. 41/6 Yenisehir **ANKARA** Tel: 131 4695 131 9175 Telex: 46912n emsetr Cable: EMATRADE ANKARA

Hewlett-Packard Bilgisavar Ve Olcum Sistemleri A.S. (Headquarter) Mesrutivet Mah. 19 Mavis Cad. Nova-Baran Plaza Kat: 11-12 SISLI / ISTANBUL Tel: 175 29 70 Telex: 39150 Fax: 175 29 92

Hewlett-Packard Bilgisayar Ve Olcum Sistemleri A.S. Paris Caddesi No 3 Diare 9 06670 ANKARA Tel: 125 83 13 Telex: 46180 Fax: 125 47 45

## **UGANDA**

Adcom Ltd. Inc. Kenva P O Box 30070 **NAIROBI** Kenva Tel: 33 19 55 Telex: 22639

## **UNITED ARAB EMIRATES**

Emitac Ltd. P.O. Box 1641 SHARJAH Tel: 591181 Telex: 48710 EMITAC FM Cable: EMITAC SHARJAH

Emitac I fd. P.O. Box 2711 **ABU DHABI** Tel: 820419-20 Cable: EMITACH ARLIDHARI

**Emitac Ltd.** P.O. Box 8391 DUBAI. Tel: 377591

Emitac Ltd. P.O. Box 473 **RAS AL KHAIMAH** Tel: 28133, 21270

## **UNITED KINGDOM**

## **ENGLAND**

Hewlett-Packard Ltd. **Customer Information Centre** King St. Lane Winnersh, Wokingham GB-BERKSHIRE RG11 5AR Tel: (44/734) 784774 Telex: 847178 Fax: 777285

Hewlett-Packard Ltd. Miller House The Ring, BRACKNELL Berkshire RG12 1XN Tel: (44/344) 424-898 Fax: (44/344) 860015, Ext 56023 Hewlett-Packard Ltd. Customer Sales & Support Building 1, Filton Road Stoke Gifford BRISTOL, BS12 607 Tel: (44/272) 236000

Hewlett-Packard Ltd. Oakfield House, Oakfield Grove Clifton BRISTOL, Avon BS8 2BN Tel: 44-272-736 806 Toley: 444302 Hewlett-Packard Ltd.

9 Bridewell Place **LONDON EC4V 6BS** Tel: (44/583) 6565 Fax: (44/583) 6565, Ext 4713

Hewlett-Packard Ltd. Heathside Park Ad. Cheadle Heath, Stockport **GB-MANCHESTER SK3 ORB** Tel: (44/61) 428-0828 Telex: 668088 Fax: 4955009

Hewlett-Packard Ltd. **Harman House** No. 1 George St. Uxbridge, GB-MIDDLESEX UB8 1YH Tel: (44/895) 72020 Telex: 893135 Fax: 73684

Houjett-Packard Ltd. Pontefract Road NORMANTON, West Yorkshire WF6 1RN Tel: (44/924) 895-566 Fax: (44/924) 896-691 Telex: 557355

Hewlett-Packard Ltd. The Quadrangle 106-118 Station Road REDHILL, Surrey RH1 1PS Tel: 44-737-686-55 Toley: 047234

Howlett-Packard Ltd. Avon House 435 Stratford Road Shirley, SOLIHULL, West Midlands **B90 4BL** Tel: 44-21-745-8800 Telex: 339105

Hewlett-Packard Ltd. Heathside Park Road Cheadle Heath, Stockport Cheshire SK3 ORB Tel: (44/61) 428-0828 Fax: (44/61) 495-5009 Telex: 668068

Hewlett-Packard Ltd Harman House No. 1 George Street UXBRIDGE, Middlesex UB8 1YH Tel: (44/895) 72020 Fax: (44/895) 73684

Hewlett-Packard Ltd. King Street Lane Winnersh, WOKINGHAM Berkshire RG115AR Tel: (44/734) 764774 Fax: (44/734) 777285 Ext 52285

## **NORTHERN IRELAND**

Hewlett-Packard (Ireland) Ltd. Carrickfergus Industrial Centre 75 Belfast Road, Carrickfergus CO. ANTRIM BT38 8PM Tel: 09603 67333

### Unit 5

Bridgewood House Newforge Lane Malone Road **BELFAST BT95 NW** Tel: (353/232) 664-851 Fax: (353/232) 665-619

## **SCOTLAND**

Hewlett-Packard Ltd. 1/3 Springburn Place **College Milton North** EAST KILBRIDE, G74 5NU Tel: 035-52-49261 Fax: 03552-35929 Telev: 779615

### Hewlett-Packard Ltd SOUTH QUEENSFERRY West Lothian. EH30 9TG

Tel: 031-331-1188 Fax: 031-331-7412

## **UNITED STATES**

Hewlett-Packard Co. **Customer Information Center** Tel: (800) 752-0900 Hours: 6:00 AM to 5:00 PM Pacific Time

## **Alabama**

Hewlett-Packard Co. 2100 Riverchase Center Building 100 - Suite 118 **BIRMINGHAM, AL 35244** Tel: (205) 988-0547 Fax: (205) 988-5308

Hewlett-Packard Co. 620 Discovery Dr. HUNTSVILLE, AL 35806 Tel: (205) 830-2000 Fax: (205) 830-1427

### Alaska

Hewlett-Packard Co. 4000 Old Seward Highway Suite 101 ANCHORAGE, AK 99503 Tel: (907) 563-8855 Fax: (907) 561-7409

## Arizona

Hewlett-Packard Co. 8080 Pointe Parkway West PHOENIX, AZ 85044 Tel: (602) 273-8000 Fax: (602) 273-8080

Hewlett-Packard Co. 3400 East Britannia Dr. Bldg. C. Suite 124 **TUCSON, AZ 85706** Tel: (602) 573-7400 Fax: (602) 573-7429

## **Arkansas**

Hewlett-Packard Co. 10816 Executive Center Dr Conway Bldg. Suite 118 LITTLE ROCK, AR 72211 Tel. (501) 225-7178 Fax: (501) 221-3614

### California

Hewlett-Packard Co. 26701 W. Argoura Rd. CALABASAS, CA 91302 Tel: (818) 880-3400 Fax: (818) 880-3437

Hewlett-Packard Co. 353 Lakeside Dr FOSTER CITY, CA 94404 Tel: (415) 378-8400 Fax: (415) 378-8405

Hewlett-Packard Co. 1907 North Gateway Blvd. **FRESNO, CA 93727** Tel: (209) 252-9652 Fax: (209) 456-9302

Hewlett-Packard Co. 1421 S. Manhattan Av. FULLERTON, CA 92631 Tel: (714) 999-6700 Fax: (714) 778-3033

Hewlett-Packard Co. 7408 Hollister Ave. #A **GOLETA, CA 93117** Tel: (805) 685-6100 Fax: (805) 685-6163

Hewlett-Packard Co. 9800 Muirlando Ave. **IRVINE, CA 92718** Tel: (714) 472-3000 Fax: (714) 581-3607 (Direct Dial only)

Hewlett-Packard Co. 2525 Grand Avenue LONG BEACH, CA 90815 Tel: (213) 498-1111 Fax: (213) 494-1986

Hewlett-Packard Co. 5651 West Manchester Ave. LOS ANGELES, CA 90045 Tel: (213) 337-8000 Fax: (213) 337-8338

Hewlett-Packard Co. 321 E. Evelyn Ave. **Bidg. 330 MOUNTAIN VIEW, CA 94039** Tel: (415) 694-2000 Fax: (415) 694-0600

Hewlett-Packard Co. 5161 Lankershim Blvd. NORTH HOLLYWOOD, CA 91601 Tel: (818) 505-5600 Fax: (818) 505-5875

Hewlett-Packard Co. 5725 W. Las Positas Blvd. PLEASANTON, CA 94566 Tel: (415) 460-0282 Fax: (415) 460-0713

Hewlett-Packard Co. 4244 So. Market Court, Suite A SACRAMENTO, CA 95834 Tel: (916) 929-7222 Fax: (916) 927-7152

Hewlett-Packard Co. 9606 Aero Drive **SAN DIEGO, CA 92123** Tel: (619) 279-3200 Fax: (619) 268-8487

Hewlett-Packard Co. **Georgia Hewlett-Packard Co. Minnesota Hewlett-Packard Co.** Minnesota Hewlett-Packard Co. 50 Fremont St. Suite 200 Fremont St. Suite 200 Hewlett-Packard Co. 130 John Muir Dr.<br>50 Fremont St. Suite 200 Hewlett-Packard Co. 4201 Corporate Dr. Hewlett-Packard Co. 130 John Muir Dr.<br>5AN FRANCISCO, CA 94105 9015 South SAN FRANCISCO, CA 94105 2015 South Park Place WEST DES MOINES, IA 50265 2025 W. Larpenteur Ave. AMHERST, NY 1422<br>19: (415) 882-6800 ATLANTA, GA 30339 Tel: (515) 224-1435 ST. PAUL. MN 55113 Tel: (716) 689-3003

Hewlett-Packard Co. Fax: (404) 980-7669 **Kansas Fax: (612) 641-9787 Hewlett-Packard Co.**<br>Hewlett-Packard Co. Annual Co. Fax: (404) 980-7669 **Kansas** 

5280 Valentine Rd. Suite 205 Fax: (404)246-5206 Fax: (316)636-4040 Fax: (601)957-2515 Tel: (316)1967-2515 Tel<br>12-200 Valentine Rd. Suite 205 Fax: (404)246-5206 Fax: (316)636-4040 Fax: (601)957-2515 7641 Henry Clay Blvd.<br>H VENTURA, CA 93003 Fax: (316) 636-4504 LIVERPOOL, NY 13088 Tel: (805) 658-6898 Hawaii Missouri Tel: (315) 451-1820

Suite A Tel: (BOB) 526-1555 Tel: (502) 426-0100 Hewlett-Packard Co. MAAMHATTAN NY 10.119<br>|BOULDER, CO 80301 Fax: (808) 536-7873 Fax: (502) 426-0322 6601 Winchesler Ave. Tel: (213) 971-0800<br>|- |----------------------------

Hewlett-Packard Co. Hewlett-Packard Co. 2 Choke Cherry Road Tel: (402)493-0300 3 Crossways Park West 116 Hewletl-Packard Co. مستخدم (2 Choke Cherry Road Tel: (402) 493-0300 13 Crossways Park West (1502) Https:/<br>115 Glastonbury Blvd 525 W. Monroe St., Suite 1308 ROCKVILLE, MD 20850 Fax: (402) 493-4334 WOODBURY, NY 11797<br>1

Hewlett-Packard Co. 1200 East Diehl Road 1775 Minuteman Road Tel: (201) 599-5000 305 Gregson Dr.<br>1990 N. Andrews, Suite 100 NAPERVILLE, IL 60566 ANDOVER, MA 01810 Tel: (201) 599-5000 CARY, NC 27511 5900 N. Andrews, Suite 100 **NAPERVILLE, IL** 60566 **ANDOVER, MA** 01810 Fax: (201) 599-5382 **CARY, NC 27511**<br>FORT LAUDERDALE, FL 33309 Tel: (312) 357-8800 Fair: (508) 682-1500 Fax: (201) 599-5382 Tel: (919) 487-6600 FORT LAUDERDALE, FL 33309 Tel: (312) 357-8800 Tel: (508) 682-1500 Tel: (508) Tel: (312) 357-8800 Tel: (509) 467-6600 Tel: (305) 938-8800 Fax: (512) 937-9896 Fax: (508) 794-2619 Hewlett-Packard Co. Fax: (919) 460-2296<br>Tel: (305) 938-9800 Fax: (512) 357-9896 Fax: (508) 794-2619 10 Sylvan Way (919) 460-2296<br>Fax: (305) 938-2293 (919) 460-2

ORLANDO, FL 32809 Suite 108 Suite 108 NOVI, MI 48050<br>Tel: (407) 859-2900 FT. WAYNE, IN 46825 Tel: (313) 349-9200

1700 Building 5 Hewlett-Packard Co. Suite 101 Fax: (505) 662-4312 Fax: (216) 642-7415<br>
Building 5 Hewlett-Packard Co. Suite 101 Fax: (505) 662-4312 Fax: (216) 644-7415<br>
PENSACOLAL FL 32503 4050 River Center Court **PENSACOLA, FL 32503** 4050 River Center Court **TROY, MI 48084**<br>
Tel: (904) 476-8422 **CEDAR RAPIDS, IA** 52402 <sup>Tel:</sup> (313) 362-5180

Tel: (813) 884-3282 Fax: (813) 889-4445

Hewlell-Pac:ks.rd Co. Hewlett-Packard Co. 3701 Koppers S1reet Fax: (314)344-5273 66 Mkldieb<Jsn Rd. DARIEN, CIUDOZU BLOOMINGTON, IL 61704 Tel: (301) 644-5800 Nebraska Tel: (914) 298-9125<br>Tel: (203) 656-0040 Tel: (309) 662-9411 Fax: (301) 362-7650 Hewlett-Packard<br>Fax: (309) 662-9411 Fax: (301) 362-9411 Fax: (301) 362-765 Tel: (203) 656-0040 Hewlett-Packard Tel: (309) 662-9411 Fax: (301) 362-7650 Fax: (914) 298-9154 Fax: (203) 656-5563 11626 Nicholas St. Fax: (309) 662-0351 Hewlett-Packard Co. OMAHA, NE 66154 Hewlett-Packard Co.

GLASTONBURY, CT 06033 CHICAGO, IL 60606 Tel: (301) 948-6370 Tel: (516) 682-7800 Tel: (203) 633-8100 Fax: (201) 632-7806 Fax: (301) 948-5986 **New Jersey Fax: (516) 682-7806 (2)**<br>Fax: (001) 458-8097 Fel: (312) 930-0010 Fax: (301) 948-5986 Fax: (203) 659-6087 Fax: (3121930-0986 Hewlett-Packard Co.

Tel:(415)882-6800 AllANTA, GA 30339 Tel: (515)224-1435 ST. PAUL, MN 56113 Tel: (716) 68!h'l003

Pacific Tower Hewlett-Packard Co. 13001 Hollenberg Drive Hewlett-Packard Co. Colorado 1001 Bishop St. 305 N. Hurstbourne Lane, BRIDGETON 63044 No. 1 PeMsyJvania Plaza Hew/ell-Packard Co, Suite2400 Suite 100 Tel: (314)344-5100 55th Floor 2945 Center Green Court South HONOLULU, HI 96813 LOUISVILLE, KY 40222 Fax: (314) 344-5273 34th Street & 7th Avenue

Cay, 1993-3025<br>
Fax: (303) 938-3025<br>
Hewlett-Packard Co. Hewlett-Packard Co. Hewlett-Packard Co. Hewlett-Packard Co. Hewlett-Packard Co. Hewlett-Packard Co. Hewlett-Packard Co.<br>
24 Inverness Place, East 11309 Chinden Blvd

Florida Hewlett-Packard Co. Hewlett-Packard Co. PARAMUS, NJ 07653 Hewlett-Packard Co.

6800 South Point Parkway AOWNG MEADOWS, IL 60006 BURLINGTON, MA 01803-4514 Fax: (201) 682-4031 P.O. Box 240318 Suite 301<br>
Tel: (312) 255-9800 Tel: (617) 270-7000 Tai: (617) 270-7000 CHARLOTTE, NC 28<br>
Fax: (617) 21-5240 Hewlett-Packard Co. Tel: (704) 527-8780 JACKSONVIUE, FL 32216 Fax: (312) 259-5878 Fax: (617) 221-5240 Hewlett-Packard Co. Tei: (704) 527-8780

Hewlett-Packard Co. Hewlett-Packard Co. Tel: Tel: (201) 562-6100 7029 Albert Pick Rd. #100<br>Hewlett-Packard Co. The Communication of the Communication of the Communication of the Communication of the Co 1920 Hewlett-Packard Co.<br>255 East Drive, Suite B 11911 N. Meridian St. 3033 Orchard Vista S.E. Fax: (201) 562-6246 7029 Albert Pick Rd.<br>255 East Drive, Suite B CARMEL, IN 46032<br>255 East Drive Suite Carl Marchand Carl Carl **MELIOURNE, FL 32901 CARMEL, IN 46032 GRAND RAPIDS, MI 49546 New Mexico Tel: (919) 665-1800<br>MELIOURNE, FL 32901 Tel: (917) 844-4100 Tel: (418) 665-1800 Tel: (919) 665-1800** 

111 E. Ludwig Road 39550 Orchard Hill Place Drive Tel: (505) 823-6100<br>
Suite 108 **NOVI, MI 48050** Fax: (505) 823-1243 Tel: (407) 859-2900 FT. WAYNE, IN 46825 Tel: (313) 349-9200 Ohio

Fax: (415) 882-6805 Tel: (404) 955-1500 Fax: (515) 224-1870 Tel: (612) 644-1100 Fax: (716) 636-7034

SANT A CLARA, CA 95054 3607 Parkway Lane North Rock Business Park Hewlett-Packard Co. FAIRPORT, NY 14450 Tel: (408) 988-7000 Suite 300 Suite 300 Suite 300 3450 N. Rock Rd. 800 Woodland Parkway, Suite 101 Tel: (716) 223-6331<br>- Rax: (408) 988-7103 MORCROSS, GA 30092 Suite 300 Suite 300 Buncet AND NS 39157 Fax: (408) 988-7103 NORCROSS, GA 30092 Suite300 RIDGELAND, MS 39157 Fax: (716) 223-6331 Hewlett-Packard Co. Tel: (404) 448-1894 WICHITA, KS 67226 Tel: (601) 957-0730 Hewlett-Packard Co.

Fax: (805) 650-0721 Hewlell-Packard Co. Kentucky Hewlett-Packard Co. Fax: (315) 451-1820 x 255

Massachusetts Hewen-Packard Co.<br>120 W. Century Road North Carolina<br>Hewlett-Packard Co. **No. ARAMIN**S NATIONAL COMPOSITIES

Fax: (305) 938-2293 Hewlett-Packard Co. 10 Sylvan Way (919) 460-2297<br>- Hewlett-Packard Co. 201 Tollview Drive 29 Burlington Mall Rd. PARSIPPANY, NJ 07054 Hewlett-Packard Co.<br>- 29 Burlington Mall Rd. Tel: (201) 682-4000 He

Tel: (904) 636-9955 20 New England Av. Fax: (704)523-7857 Fax: (904) 636-9955 Indiana Michigan PISCATAWAY, NJ 08854 Hewlett-Packard Co.

Hewielt-Packard Co. Hewielt-Packard Co. Hewielt-Packard Co. Co. Computer Co. Computer Co. Computer Co. Computer<br>Hewlett-Packard Co. 111 E. Ludwig Road 39550 Orchard Hill Place Drive Tel: (505) 823-6100 Greensboro, NC 27426

Tel: (407) 539-2500 Fax: (219) 482–4283 Fax: (313) 349–9240 Hewlett-Packard Co. Hewlett-Packard Co. بواجب المستوافية المستوافية المستوافية المستوافية المستوافية المستوافية المستوافية المستوافية المستوافية المستوافية المست Hewiett-Pacl<ard Co. Hewlett-Packard Co. LOS ALAMOS, NM 87544 AKRON 44312 4700 Bayou Blvd. Iowa 10 Mac 3270 S60 Kirts Rd. Iowa 560 Kirts Rd. Tel: (505) 662-6700 Tel: (216) 644-2270

Fax: (319) 378-1004 Fax: (319) 378-1024 Fax: (319) 378-1024 Fax: (319) 378-1024 CINCINNATI, OH 45242<br>Fax: (319) 378-1024 Fax: (319) 378-1024 S. Computer Drive South CINCINNATI, OH 45242 Hewlett-Packard Co. **The Contract of Contract Contract Contract Contract Contract Contract Contract Contract Contract Contract Contract Contract Contract Contract Contract Contract Contract Contract Contract Contract Contr** 5550 ldlewlld, #150 Tel: (518) 458-1550 Fax: (513) 891-0033 TAMPA, FL 33634 Fax: (518) 458-1550 x 0393

3003 Scott Boulevard Hewlett-Packard Co. Hewlett-Packard Co. Hewlett-Packard Co. Mississippi 200 Cross Keys Office Park<br>easynchiology Cross Keys Office Park

Maryland BRIDGETON, MT 63044 Hewlett-Packard Co. Connecticut Illinois Hewlett-Packard Co. Tel: (314) 344-5100 Executive Square Office Bldg.<br>المسلمات المسلمين المسلمين المسلمين المسلمين المسلمين المسلمين المسلمين المسلمين المسلمين المسلمين المسلمين ال 3 Parkland Dr. 2205 E. Empire SI. BALTIMORE, MD 21227 WAPPINGERS FALLS, NY 12590

Tai: (407) 729–0704 Tel: (317) 844–4100 Tel: (616) 957-1970 **Fax: Hewlert-Packard Co. Fax: (919)668-1797**<br>Tai: (407) 729–0704 Fax: (517) 843-1291 Fax: (616) 956-9022 *Hewlert-Packard Co.* Mailing Address Mailing Address

TERSACULA, FL 32305 - Tet. 1990 - Tet. (313)362-5180 - INNOVERTED NORTH TERM MENT (1980 - INNOVERTED HEW POTK<br>Tel:(904)476-4422 - CEDAR RAPPOS, A 52402 - Tel:(313)362-3180 - INNOVERTED HEW YORK - 4501 ESKine Road<br>Fax: (3 Fax: (904) 476-4116 Tel: (319) 393-IMi06 Fax: (313) 362-3028 Hewlett-Packard Co. 4501 Er111<ine Road

## SALES OFFICES Arranged alphabetically by country (cont'd)

## UNITED STATES (Cont'd)

Hewlett-Packard Co. Moutroffe West Ave. COPLEY, OH 44321 Tel: (216) 666-7711 Fax: (216) 666-6054

Hewlett-Packard Co. 7887 Washington Village Dr. DAYTON, OH 45459 Tel: (513) 433-2223 Fax: (513) 433-8633

Hewlett-Packard Co. 9080 Springboro Pike MIAMISBURG 45342 Tel: (513) 433-2223 Fax: (513) 433-3633

Hewlett-Packard Co. 15885 Sprague Road STRONGSVILLE, OH 44136 Tel: (216) 243-7300 Fax: (216) 234-7230

Hewlett-Packard Co. One Maritime Plaza, 5th Floor 720 Water Street TOLEDO, OH 43604 Tel: (419) 242-2200 Fax: (419) 241-7655

Hewlett-Packard Co. 675 Brooksedge Blvd. WESTERVILLE, OH 43081 Tel: (614)891-3344 Fax: (614) 891- 1476

### Oklahoma

Hewlett-Packard Co. 3525 N.W. 561h St. Suite C-100 OKLAHOMA CITY, OK 73112 Tel: (405) 946-9499 Fax: (405) 942-2127

Hewlett-Packard Co. 6655 South Lewis, Suite 105 TULSA,OK74136 Tel: (918) 481-6700 Fax: (918) 481-2250

## Oregon

Hewlett-Packard Co. 9255 S. W. Pioneer Court WILSONVILLE, OR 97070 Tel: (503) 682-8000 Fax: (503) 662-6155

## Pennsylvania

Hewlett-Packard Co. Heatherwood Industrial Park 50 Dorchester Rd. P.O. Box 6060 HARRISBURG, PA 17112 Tel: (717) 657-5900 Fax: (717) 657-5946

Hewlett-Packard Co. 111 Zeta Drive PITTSBURGH, PA 15236 Tel: (412) 762-0400 Fax: (412) 963- 1300 Hewlett-Packard Co.

2750 Monroe Boulevard VALLEY FORGE, PA 19462 Tel: (215) 666-9000 Fax: (215) 666-2034

## South Carolina

Hewlett-Packard Co. Brookside Park, Suite 122 1 Harbison Way COLUMBIA, SC 29212 Tel: (603) 732-0400 Fax: (603) 732-4567

Hewlett-Packard Co. 545 N. Pleasantburg Dr. Suite 100 GREENVILLE, SC 29607 Tel: (603) 232-6002 Fax: (603) 232-8739

### Tennessee

Hewlett-Packard Co. One Energy Center Suite 200 Pellissippi Pkwy. KNOXVILLE, TN 37932 Tel: (615) 966-4747 Fax: (615) 966-8147

Hewlett-Packard Co. 689 Ridge Lake Blvd., Suite 100 MEMPHIS, TN 38119

Tel: (901) 763-4747 Fax: (901) 762-9723

Hewlett-Packard Co. 44 Vantage Way, Suite 160 NASHVILLE, TN 37228 Tel: (615) 255-1271 Fax: (615) 726-2310

Texas<br>Hewlett-Packard Co. 9050 Capital of Texas Highway, North #290 **#290 ROANOKE, VA 24018**<br>**AUSTIN,** TX 78759 **ROANOKE, VA 24018 AUSTIN, TX 78759 Tel: (703) 774-3444**<br>Tel: (512) 346-3855 Fax: (703) 989-8049 Fax: (512) 336-7201 Mailing Address PO Box 9431 Auslin, TX 76766-9430

Hewlett-Packard Co. 5700 Cromo Dr EL PASO, TX 79912 Tel: (915) 633-4400 Fax: (915) 561-8097

Hewlett-Packard Co. 10535 Harwin Drive HOUSTON, TX 77036 Tel: (713) 776-6400 Fax: (713) 776-6495

Hewlett-Packard Co. 3301 West Royal Lane IRVING, TX 75063 Tel: (214) 869-3377 Fax: (214) 630-6951

Hewlett-Packard Co. 109 E. Toronto, Suite 100 McALLEN, TX 76503 Tel: (512) 630-3030 Fax: (512) 630-1355

Hewlett-Packard Co. 930 E. Campbell Rd. RICHARDSON, TX 75061 Tel: (214) 231-6101 Fax: (214) 699-4337

Hewlett-Packard Co. 14100 San Pedro Ave., Suite 100 SAN ANTONIO, TX 76232 Tel: (512) 494-9336 Fax: (512) 491-1299

## Utah

Hewlett-Packard Co. 3530 W. 2100 South SALT LAKE CITY, UT 84119 Tel: (601) 974-1700 Fax: (601) 974-1760

## Virginia

Hewlett-Packard Co. 840 Greenbrier Circle Suite 101 CHESAPEAKE, VA 23320 Tel: (604) 424-7105 Fax: (604) 424-1494

Hewlett-Packard Co. 4401 Water Front Dr. GLEN ALLEN, VA 23060 Tel: (604) 747-7750 Fax: (604) 965-9297

Hewlett-Packard Co.<br>2800 Electric Boad Suite 100 Fax: (703) 989-8049

## Washington

Hewlett-Packard Co. 15615 S.E. 37th Street BELLEVUE, WA 98006 Tel: (206) 643-4000 Fax: (206) 643-6746

Hewlett-Packard Co. N. 1225 Argonne Rd SPOKANE, WA 99212-2657 Tel: (509) 922-7000 Fax: (509) 927-4236

## West Virginia<br>Hewlett-Packard Co. 501 56th Slreel CHARLESTON, WV 25304

Tel: (304) 925-0492 Fax: (304) 925-1910

Wisconsin Hewlett-Packard Co. 275 N. Corporate Dr. BROOKFIELD, WI 53005 Tel: (414) 792-6600 Fax: (414) 792-0216

URUGUAY Pablo Ferrando S.A.C. e I. Avenida Italia 2877 Casilla de Correo 370 **MONTEVIDEO** Tel: 59-62-802-566 Telex: 396802566

Olympia de Uruguay S.A. Maquines de Oficina Avda. del Libertador 1997 Casilla de Correos 6644 MONTEVIDEO Tel: 91-1609, 96-3607 Telex: 6342 OROU UY

## VENEZUELA

Analytical Supplies, CA Quinta #103 lmpermes Av El Centro Los Chorros Apartado 75472 CARACAS Tel: 364904, 2394047 Telex: 26274 CABIC

Hewlett-Packard de Venezuela C.A. Residencias Tia Betty Local 1 Avenida 3 Y con Calle 75 MARACAIBO, Estado Zulia Apartado 2646 Tel: 566175669 Telex: 62464 HPMAR

## YUGOSLAVIA

Do Hermes General Zdanova 4 YU-11000 BEOGRAD Tel:(011)342641 Telex: 11433

Do Hermes Celovska 73 YU-61000 LJUBLJANA Tel: (061) 553 170 Telex: 3 1583

## ZAIRE

C.l.E. Computer & Industrial Engineering 25 Ave. de la Justice Gombe Boite Postale 10976 KINSHASA Tel: 32 063, 32 633, 26 251 Telex: 21552 Fax: 22 650

## **ZAMBIA**

R.J. Tilbury (Zambia) Ltd. P.O. Box 32792 LUSAKA Tel: 215560 Telex: 40126

## **ZIMBABWE**

Field Consolidated (Private) Ltd. Systron Division Manhattan Court 61 Second Street P.O. Box 3458 HARARE Tel: 7396 61 Telex: 26241 Fax: 70 20 OB

## Please send directory corrections lo:

Test & Measurement Catalog Hewlett-Packard Company 3200 Hillview Avenue Palo Alto, CA 94304 Tel: (415) 657-4706 Fax: (415) 857-3880

September 1989